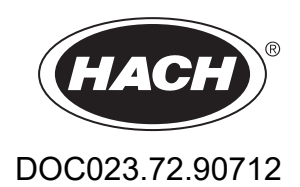

# **BioTector B3500c/B3500s Online TOC-Analysator**

Wartung und Fehlerbehebung

01/2024, Ausgabe 2

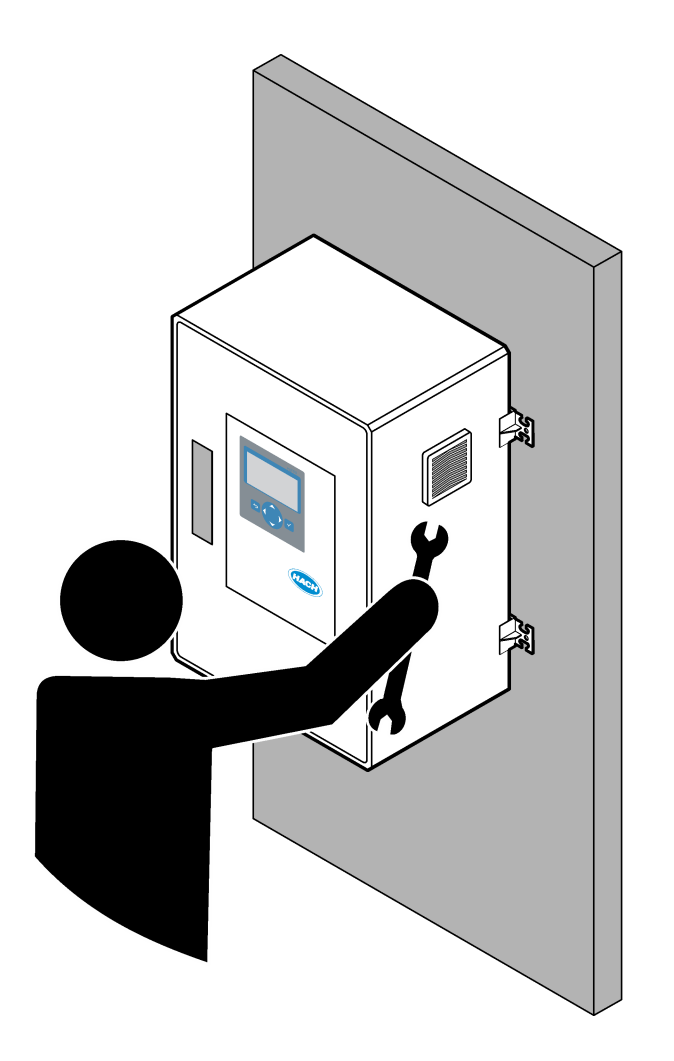

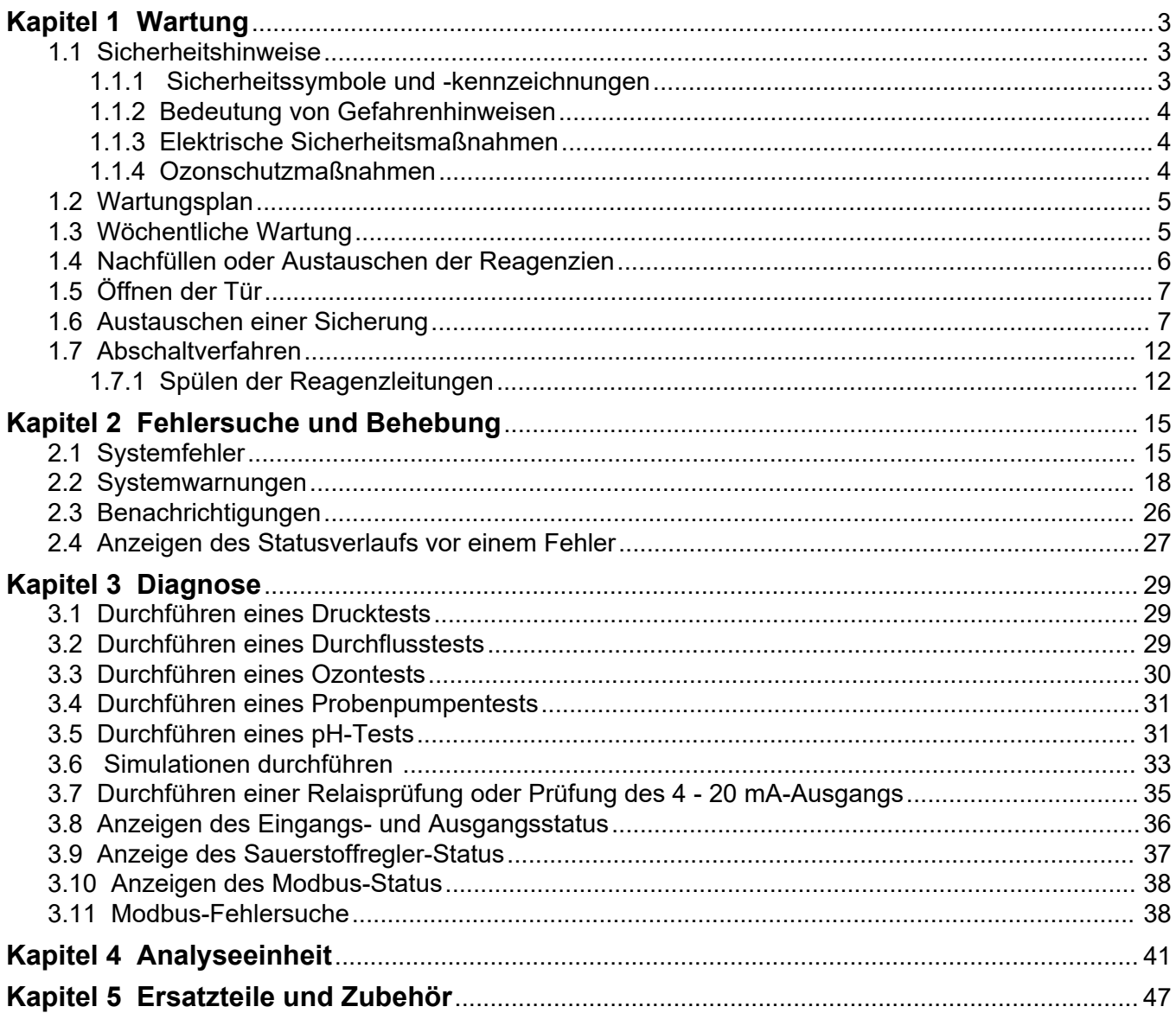

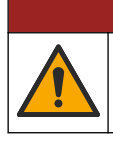

# **G E F A H R**

Mehrere Gefahren. Nur qualifiziertes Personal sollte die in diesem Kapitel des Dokuments beschriebenen Aufgaben durchführen.

## <span id="page-4-0"></span>**1.1 Sicherheitshinweise**

Bitte lesen Sie dieses gesamte Handbuch, bevor Wartungsarbeiten oder Fehlerbehebung an diesem Gerät durchgeführt werden. Beachten Sie alle Gefahren- und Warnhinweise. Nichtbeachtung kann zu schweren Verletzungen des Bedienpersonals oder Schäden am Gerät führen.

Stellen Sie sicher, dass die durch dieses Messgerät gebotene Sicherheit nicht beeinträchtigt wird. Verwenden bzw. installieren Sie das Messgerät nur wie in diesem Handbuch beschrieben.

### **1.1.1 Sicherheitssymbole und -kennzeichnungen**

Lesen Sie alle am Gerät angebrachten Aufkleber und Hinweise. Nichtbeachtung kann Verletzungen oder Beschädigungen des Geräts zur Folge haben. Im Handbuch wird in Form von Warnhinweisen auf die am Gerät angebrachten Symbole verwiesen.

Die folgenden Sicherheitssymbole und -kennzeichnungen werden auf dem Gerät und in der Produktdokumentation verwendet. Die Definitionen sind in der folgenden Tabelle aufgeführt.

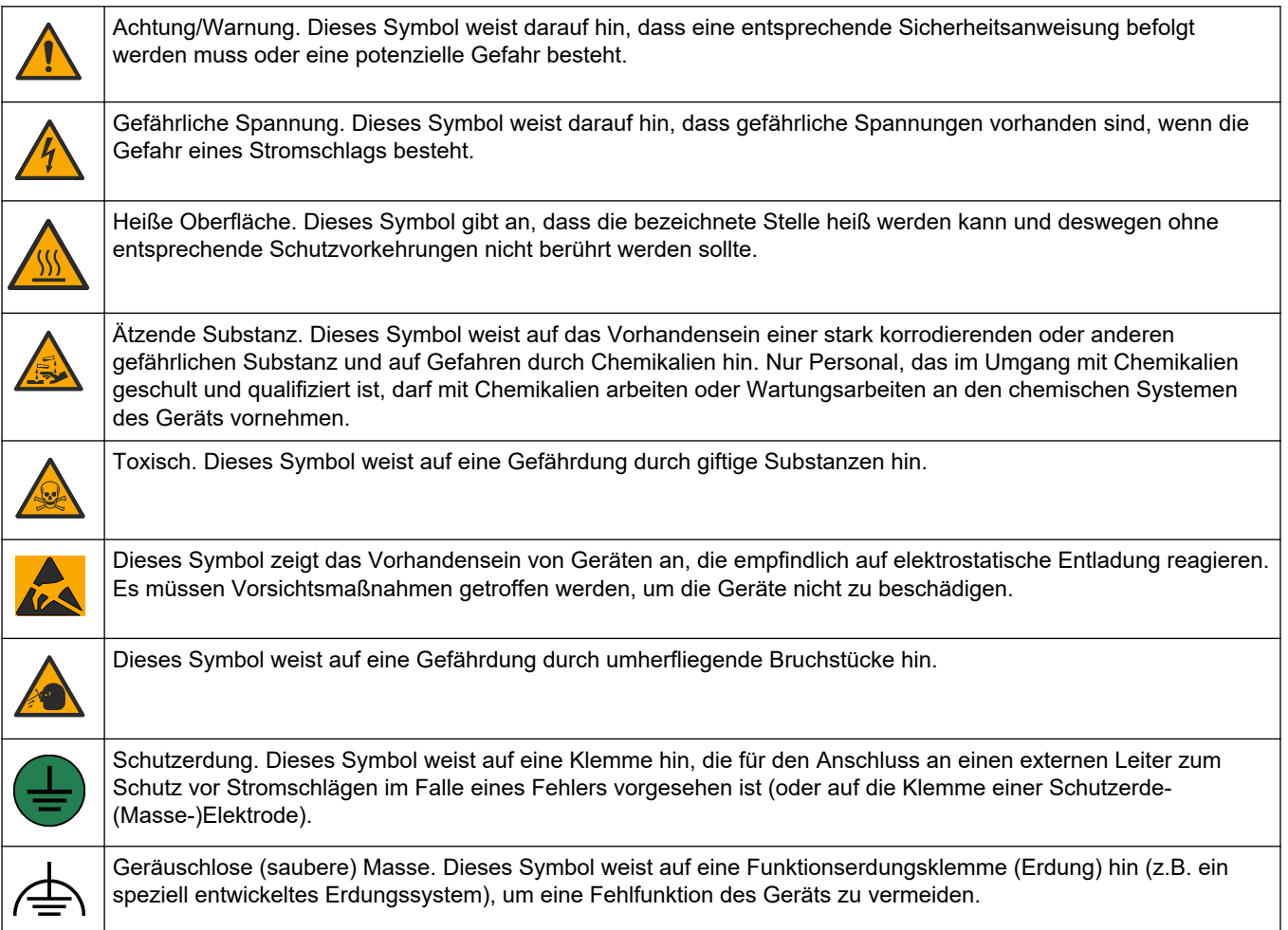

<span id="page-5-0"></span>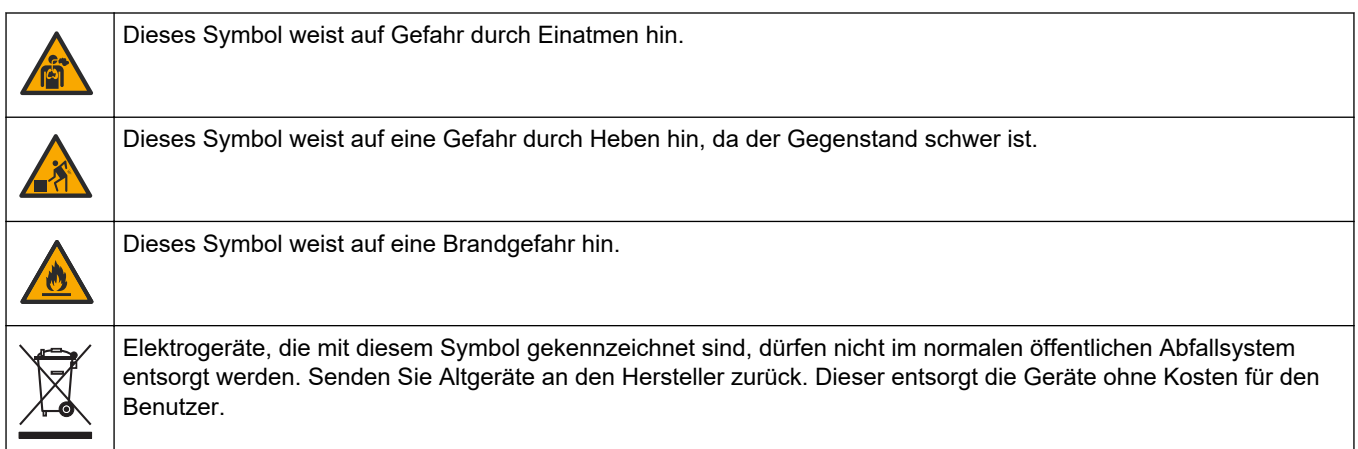

## **1.1.2 Bedeutung von Gefahrenhinweisen**

Die folgenden Warnfelder werden in diesem Dokument verwendet, um wichtige Anweisungen für den sicheren Betrieb des Geräts anzugeben.

**G E F A H R** Kennzeichnet eine mögliche oder drohende Gefahrensituation, die, wenn sie nicht vermieden wird, zum Tod oder zu schweren Verletzungen führt.

# **W A R N U N G**

Weist auf eine mögliche Gefahrensituation hin, die zum Tod oder zu einer schwerwiegenden Verletzung führen kann.

# **AVORSICHT**

Weist darauf hin, dass bei einer potenziell gefährlichen Situation, die zu leichten oder mittelschweren Verletzungen führen kann, eine Vorsichtsmaßnahme zu befolgen ist.

*A C H T U N G*

Kennzeichnet eine Situation, die, wenn sie nicht vermieden wird, das Gerät beschädigen kann. Informationen, die besonders beachtet werden müssen.

### **1.1.3 Elektrische Sicherheitsmaßnahmen**

Die Netzteile im elektrischen Gehäuse enthalten Kondensatoren, die mit gefährlichen Spannungen geladen sind. Nachdem die Hauptstromversorgung getrennt wurde, lassen Sie den Kondensatoren Zeit zum Entladen (mindestens eine Minute), bevor Sie das elektrische Gehäuse öffnen.

### **1.1.4 Ozonschutzmaßnahmen**

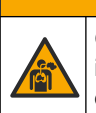

**AVORSICHT** 

Gefahr durch das Einatmen von Ozon. Dieses Gerät erzeugt Ozon, das in den Geräten, insbesondere in den internen Rohrleitungen, enthalten ist. Unter Fehlerbedingungen kann das Ozon freigesetzt werden.

Es wird empfohlen, den Abgasanschluss gemäß den geltenden Anforderungen an einen Abzug oder an die Gebäudeaußenseite anzuschließen.

Auch geringe Ozonkonzentrationen können empfindliche Nasen-, Bronchial- und Lungenmembrane schädigen. Bei ausreichender Konzentration kann Ozon Kopfschmerzen, Husten, Augen-, Nasen- und Rachenreizung verursachen. Die betroffene Person sollte sofort in einen Bereich mit nicht verunreinigter Luft gebracht werden. Außerdem sind unverzüglich Erste-Hilfe-Maßnahmen einzuleiten.

<span id="page-6-0"></span>Die Art und Härte der Symptome basiert auf der Konzentration und der Zeit (n), die Personen dieser Konzentration ausgesetzt sind. Bei einer Ozonvergiftung kommt es zu einem oder mehreren der folgenden Symptome:

- Reizung oder Brennen von Augen, Nase oder Rachen
- **Mattigkeit**
- Stirnseitiger Kopfschmerz
- Druckgefühl unter dem Brustbein
- Gefühl von Druck oder Einengung
- Saurer Geschmack im Mund
- Asthma

Bei einer schwereren Ozonvergiftung können folgende Symptome auftreten: Atemnot, Husten, Erstickungsgefühl, Herzrasen, Schwindel, niedriger Blutdruck, Krämpfe, Schmerzen im Brustkorb und allgemeine körperliche Schmerzen. Ozon kann eine oder mehrere Stunden nach dem Einatmen zu einem Lungenödem führen.

## **1.2 Wartungsplan**

# *A C H T U N G*

Um Schäden am Gerät zu vermeiden, muss die wöchentliche Wartung durch einen von Hach geschulten Bediener oder durch von Hach geschultes Wartungspersonal durchgeführt werden. Um Schäden am Gerät zu vermeiden, muss die halbjährliche Wartung und Fehlerbehebung durch von Hach geschultes Wartungspersonal durchgeführt werden.

Tabelle 1 zeigt den empfohlenen Wartungsplan. Je nach Anforderungen der Anlage und Betriebsbedingungen kann es erforderlich sein, einige Aufgaben häufiger auszuführen.

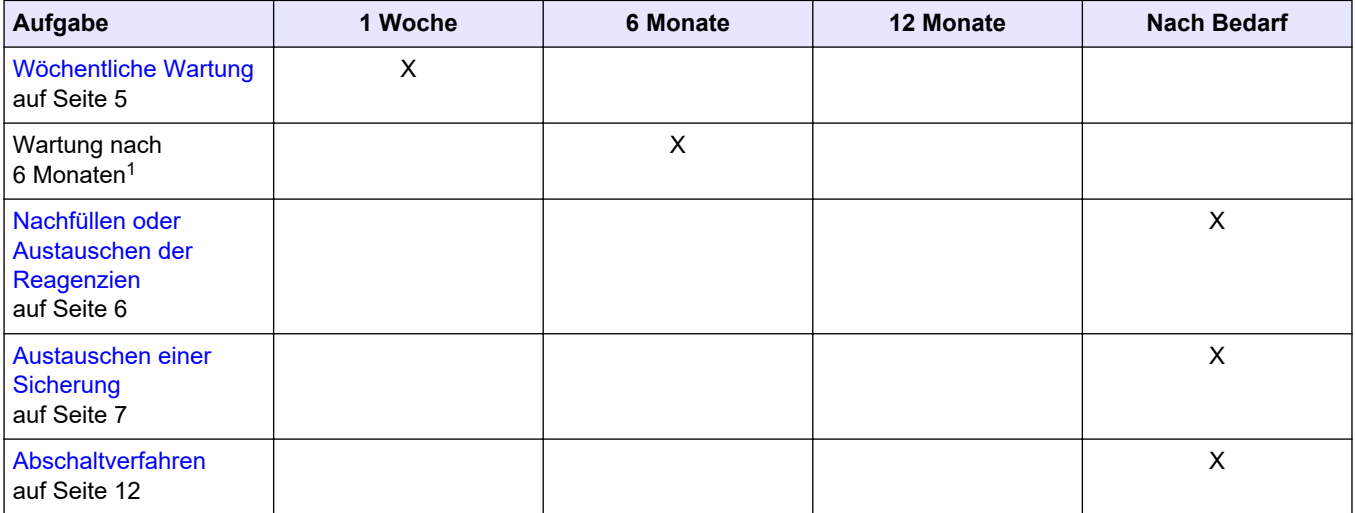

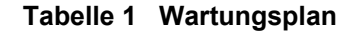

# **1.3 Wöchentliche Wartung**

Führen Sie die wöchentliche Wartung anhand der folgenden Checkliste durch. Gehen Sie dabei in der angegebenen Reihenfolge vor.

 $1$  Anweisungen finden Sie in der mit dem Wartungssatz bereitgestellten Dokumentation.

#### <span id="page-7-0"></span>**Wartung**

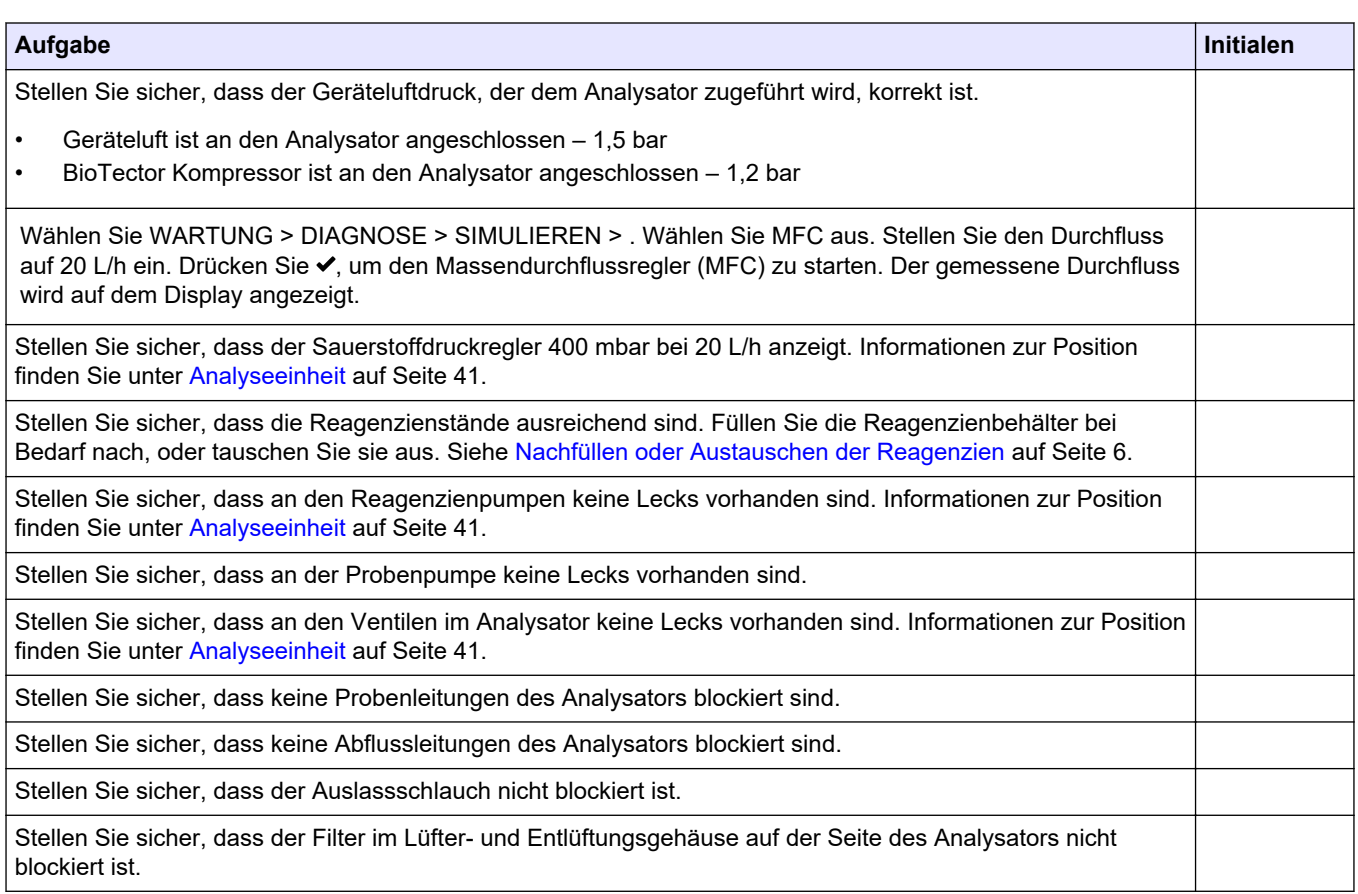

# **1.4 Nachfüllen oder Austauschen der Reagenzien**

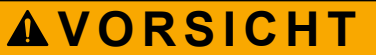

Gefahr von Kontakt mit Chemikalien. Halten Sie sich an die Sicherheitsmaßnahmen im Labor, und tragen Sie Schutzkleidung entsprechend den Chemikalien, mit denen Sie arbeiten. Beachten Sie die Sicherheitsprotokolle in den aktuellen Materialsicherheitsdatenblättern (MSDS/SDB).

# **AVORSICHT**

Gefahr durch Kontakt mit Chemikalien. Entsorgen Sie Chemikalien und Abfälle gemäß lokalen, regionalen und nationalen Vorschriften.

Füllen Sie die Säure- und Laugenreagenzienbehälter bei Bedarf nach, oder tauschen Sie sie aus, wenn der Analysator gestoppt wird.

- **1.** Wählen Sie BETRIEB > START,STOPP > BEENDEN & ANHALTEN oder NOTSTOPP.
- **2.** Füllen Sie Reagenzien nach, oder tauschen Sie sie aus.
- **3.** Wählen Sie WARTUNG > INBETRIEBNAHME > REAG.UEBERWACHUNG.
- **4.** Stellen Sie die Reagenzienvolumen ein.
- **5.** Wählen Sie BETRIEB > REAGENZIENEINSTELLUNG> NEUE REAGENZIEN, um den Reagenzschlauch vorzubereiten und eine Nullkalibrierung durchzuführen.

# <span id="page-8-0"></span>**1.5 Öffnen der Tür**

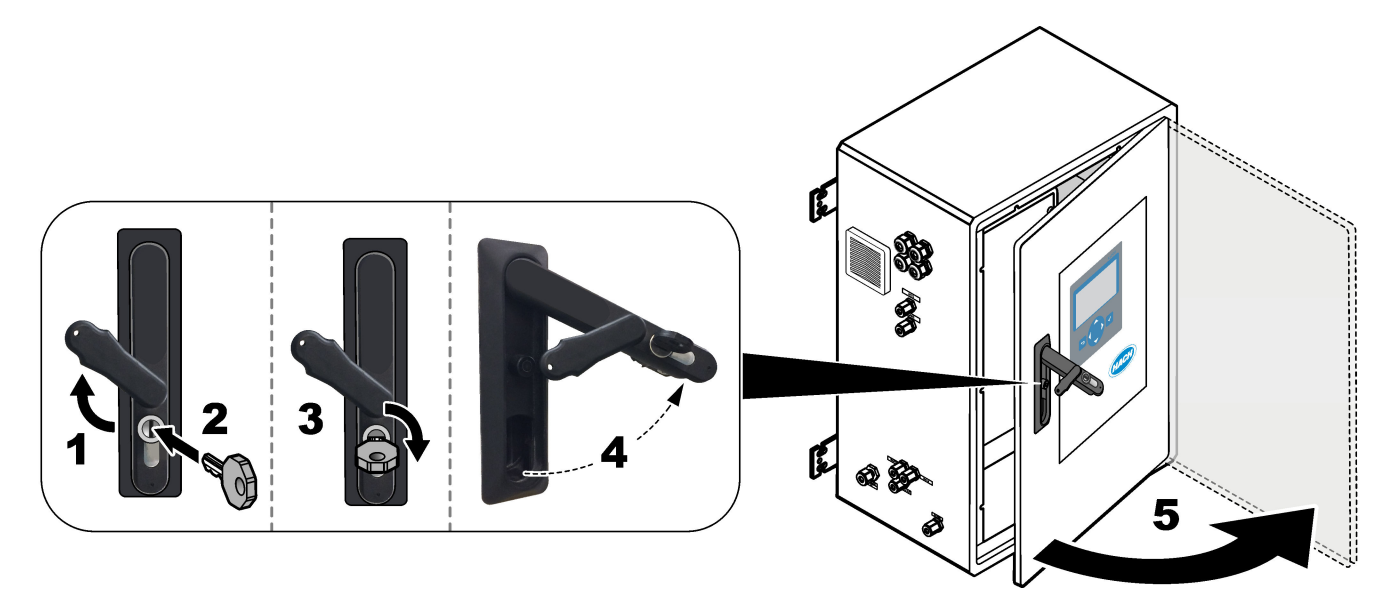

# **1.6 Austauschen einer Sicherung**

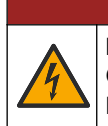

Lebensgefahr durch Stromschlag. Unterbrechen Sie die gesamte Stromversorgung des Geräts, und trennen Sie alle Stromleitungen von den Instrumenten- und Relaisanschlüssen, bevor diese Wartungsaufgabe gestartet wird.

# **G E F A H R**

**G E F A H R**

Lebensgefahr durch Stromschlag. Tauschen Sie Sicherungen gegen Sicherungen des gleichen Typs und Nennstroms aus.

Tauschen Sie durchgebrannte Sicherungen aus, um einen korrekten Betrieb zu gewährleisten.

- **1.** Trennen Sie die Stromversorgung des Analysators. Beachten Sie dabei die in [Abbildung 1](#page-9-0) dargestellten Schritte.
- **2.** Tauschen Sie die Sicherung aus. Siehe [Abbildung 2](#page-10-0) und [Abbildung 3.](#page-11-0) Die technischen Daten der Sicherungen finden Sie unter [Abbildung 4](#page-12-0).

<span id="page-9-0"></span>**Abbildung 1 Trennung der Stromversorgung des Analysators**

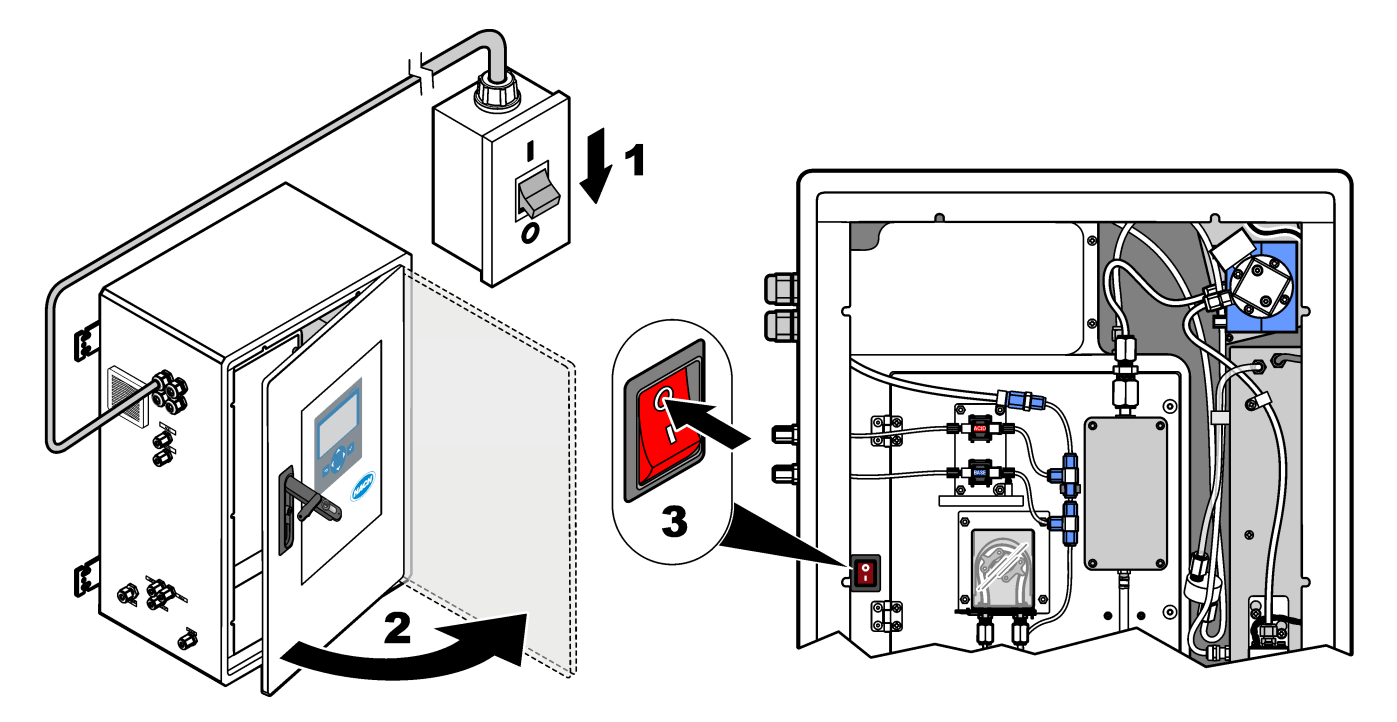

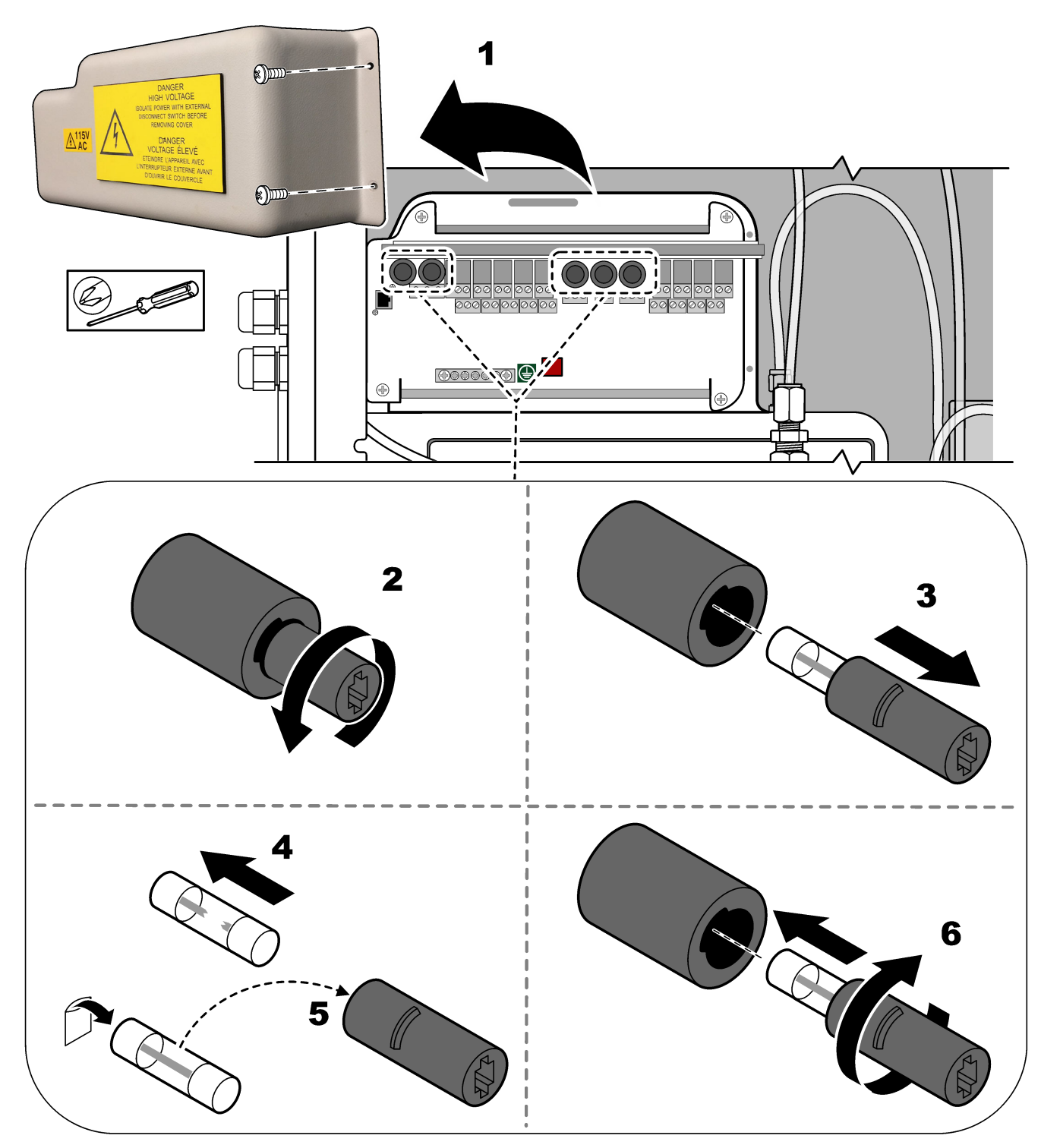

<span id="page-10-0"></span>**Abbildung 2 Ersetzen einer Sicherung auf der Stromversorgungs- und E/A-Platine**

## <span id="page-11-0"></span>**Abbildung 3 Ersetzen einer Sicherung auf der Hauptplatine**

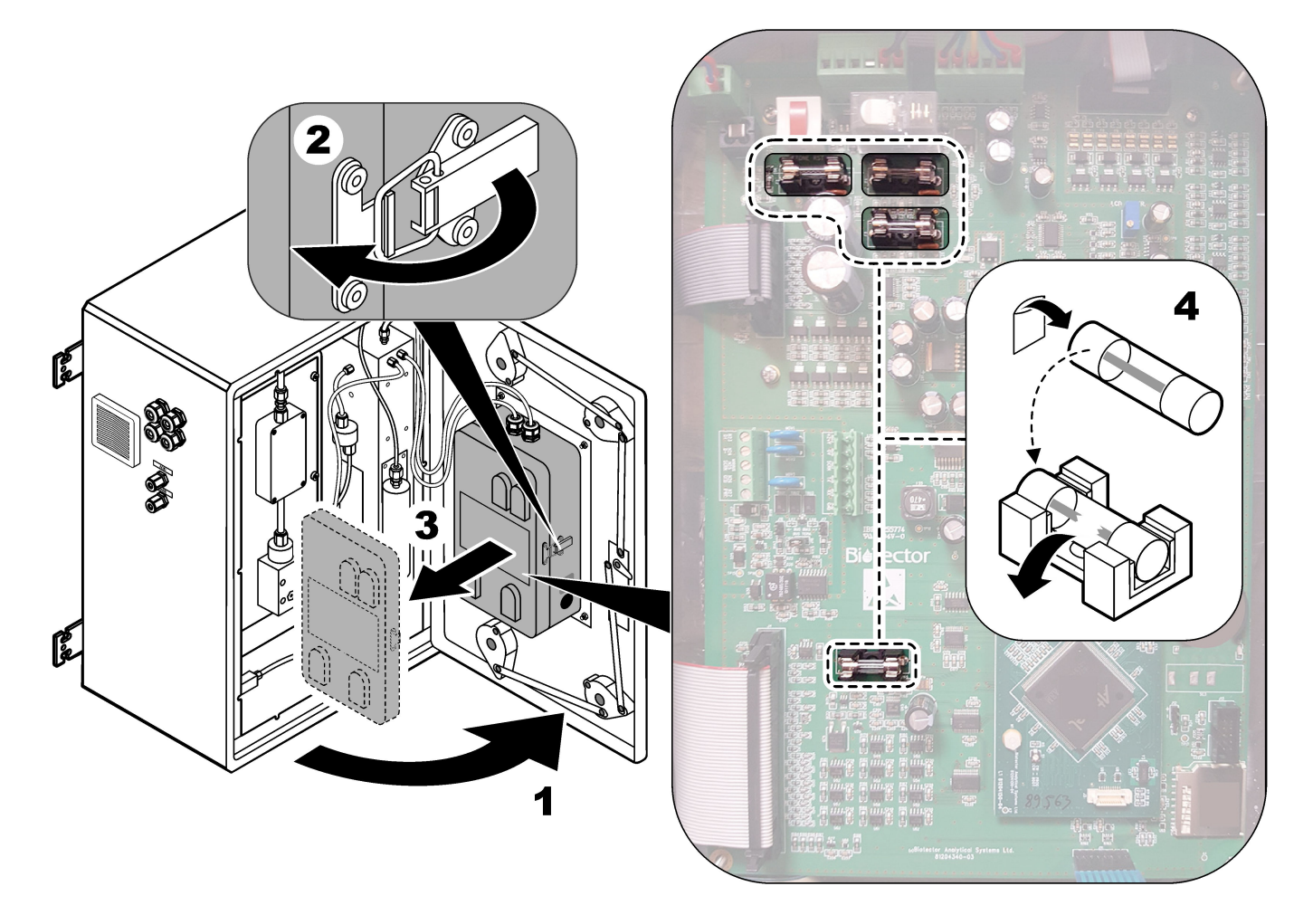

## <span id="page-12-0"></span>**Abbildung 4 Sicherungsspezifikationen**

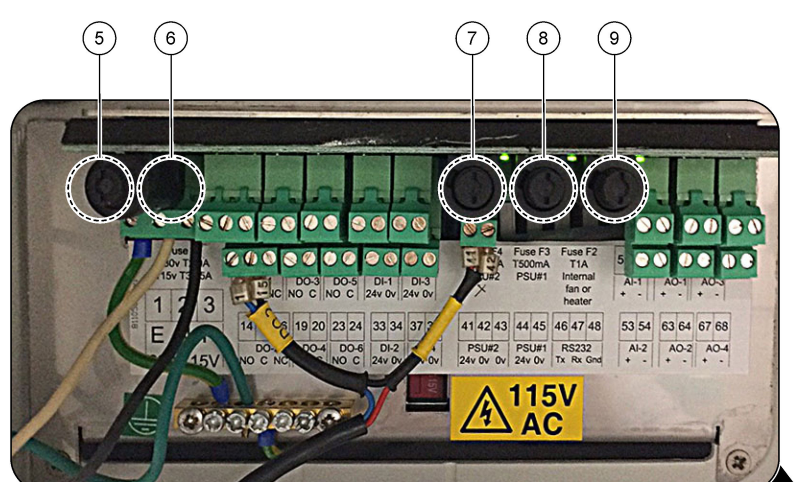

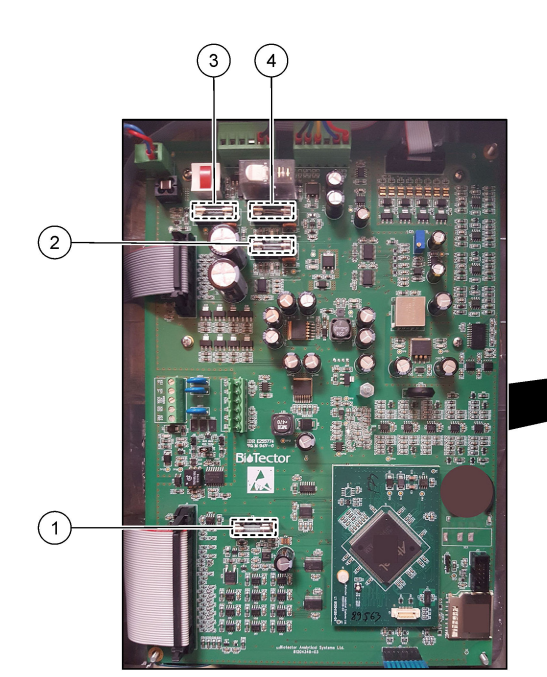

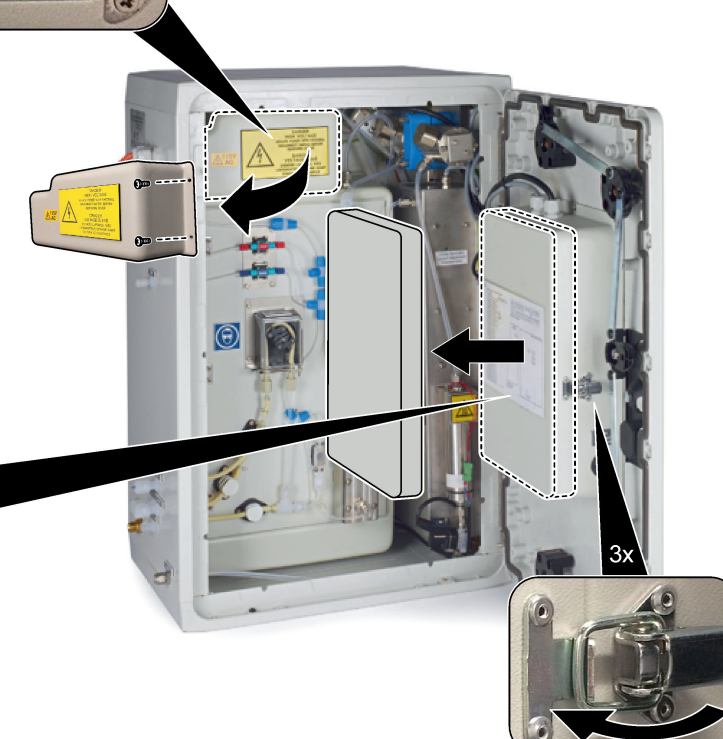

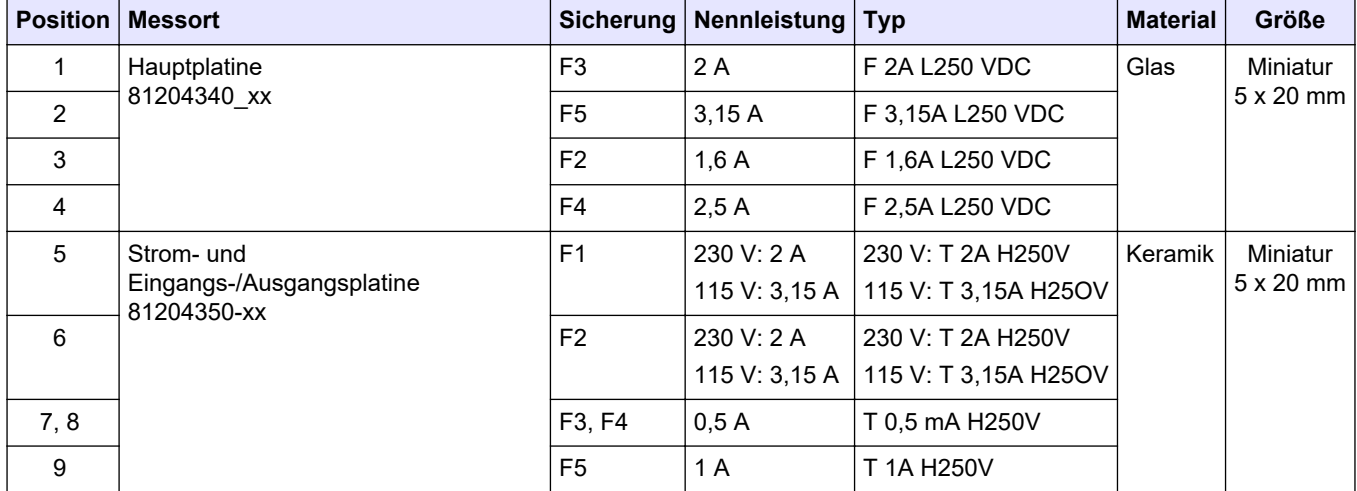

**Legende:**

<span id="page-13-0"></span>**A**: Ampere **F1 - 5**–Sicherung **F**: Flink (schnell) **H**: Hohes Schaltvermögen **ID**: Kennzeichnung **L**: Geringes Schaltvermögen **mA**: Milliampere **PCB**: PCB (Printed Circuit Board, Leiterplatte) **T**: Zeitverzögerung **V**: Volt

# **1.7 Abschaltverfahren**

Wenn die Stromversorgung des Analysators länger als 2 Tage unterbrochen wird, bereiten Sie den Analysator mithilfe der folgenden Checkliste für das Herunterfahren oder die Lagerung vor. Führen Sie die Aufgaben in der angegebenen Reihenfolge aus.

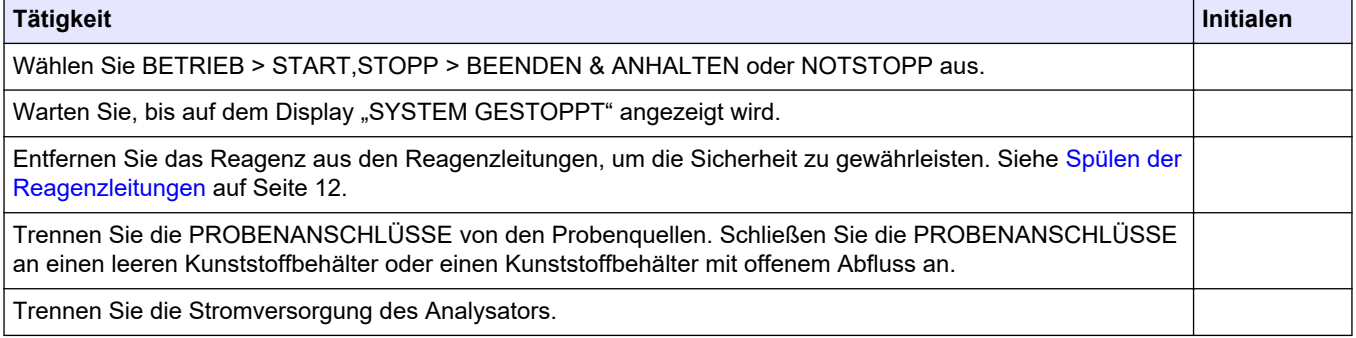

## **1.7.1 Spülen der Reagenzleitungen**

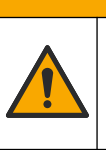

**AVORSICHT** 

Gefahr von Kontakt mit Chemikalien. Halten Sie sich an die Sicherheitsmaßnahmen im Labor, und tragen Sie Schutzkleidung entsprechend den Chemikalien, mit denen Sie arbeiten. Beachten Sie die Sicherheitsprotokolle in den aktuellen Materialsicherheitsdatenblättern (MSDS/SDB).

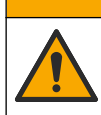

**AVORSICHT** 

Gefahr durch Kontakt mit Chemikalien. Entsorgen Sie Chemikalien und Abfälle gemäß lokalen, regionalen und nationalen Vorschriften.

Entfernen Sie das Reagenz aus den Reagenzleitungen, um die Sicherheit zu gewährleisten.

- **1.** Legen Sie die in den Sicherheitsdatenblättern (MSDS/SDS) benannte persönliche Schutzausrüstung an.
- **2.** Entfernen Sie die Schläuche von den Anschlüssen ACID (SÄURE) und BASE (LAUGE) an der Seite des Analysators. Siehe [Abbildung 5.](#page-14-0)
- **3.** Verbinden Sie die Anschlüsse ACID (SÄURE) und BASE (LAUGE) mit einem Behälter mit entionisiertem Wasser. Wenn kein entionisiertes Wasser verfügbar ist, verwenden Sie Leitungswasser.
- **4.** Wählen Sie KALIBRIERUNG >NULLKALIBR. > AUTOREINIGUNG AUSFUEHREN, um einen Reinigungszyklus zu starten.
- <span id="page-14-0"></span>**5.** Wenn sich der Reagenzschlauch während des Spülzyklus der Reagenzien nicht mit entionisiertem Wasser füllt, halten Sie den Behälter mit entionisiertem Wasser höher als den Analysator, und befolgen Sie Schritt [4](#page-13-0).
- **6.** Führen Sie Schritt [4](#page-13-0) erneut aus.
	- Der Analysator ersetzt die Reagenzien in den Reagenzleitungen durch Wasser.
- **7.** Wenn der Reinigungszyklus abgeschlossen ist, entfernen Sie die Schläuche von dem Behälter mit entionisiertem Wasser, und lassen Sie sie an der Luft trocknen.
- **8.** Führen Sie Schritt [4](#page-13-0) zweimal durch. Der Analysator ersetzt das Wasser in den Reagenzleitungen durch Luft.

**Abbildung 5 Anschließen von entionisiertem Wasser an die Reagenzanschlüsse**

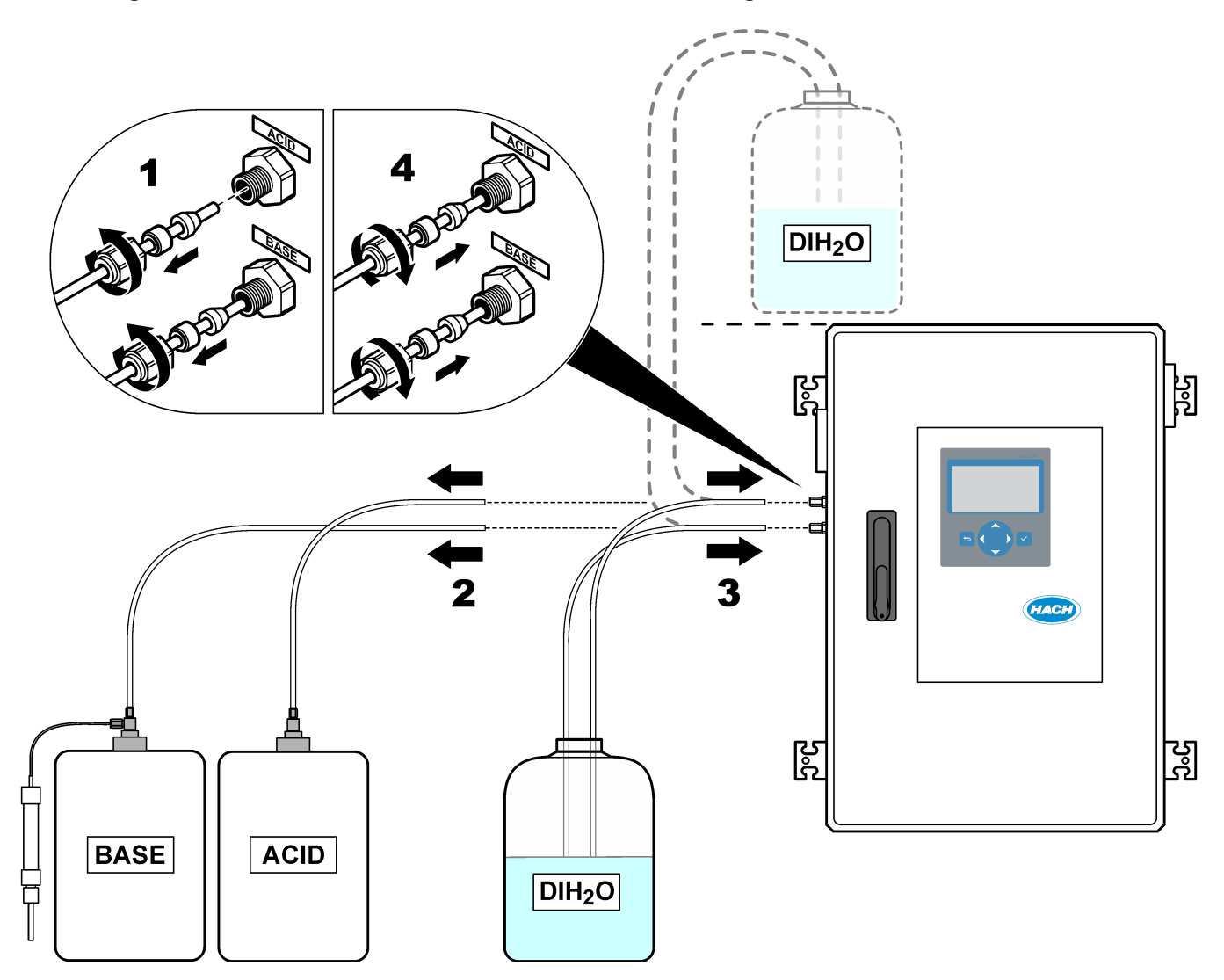

# <span id="page-16-0"></span>**2.1 Systemfehler**

Wenn das Display nicht leuchtet, obwohl der Hauptnetzschalter eingeschaltet ist und der Analysator mit Strom versorgt wird, tauschen Sie F2 auf der Hauptplatine aus. Siehe [Austauschen einer Sicherung](#page-8-0) auf Seite 7.

Wählen Sie BETRIEB > FEHLERSPEICHER, um die aufgetretenen Systemfehler anzuzeigen. Mit einem Sternchen (\*) gekennzeichnete Fehler und Warnungen sind aktiv.

Wenn oben links im Bildschirm mit den Reaktionsdaten oder im Bildschirm mit dem Reagenzienstatus "SYSTEMFEHLER" angezeigt wird, liegt ein Systemfehler vor. Messungen wurden gestoppt. Die 4 - 20 mA-Ausgänge sind auf die Standardstufe eingestellt (Standard: 1 mA). Das Systemfehlerrelais ist eingeschaltet,.

Um den Analysator erneut zu starten, führen Sie die Schritte zur Fehlerbehebung für den Systemfehler aus. Siehe Systemfehler.Tabelle 2 Um den Fehler zu bestätigen, wählen Sie den Fehler aus, und drücken Sie ✔.

*Hinweis: Es liegen Systemfehler vor (z.B. 05\_Drucktestfehler), die vom Benutzer nicht bestätigt werden können. Diese Fehler werden zurückgesetzt und automatisch vom System bestätigt, wenn es gestartet bzw. neu gestartet oder der Fehler entfernt wird.*

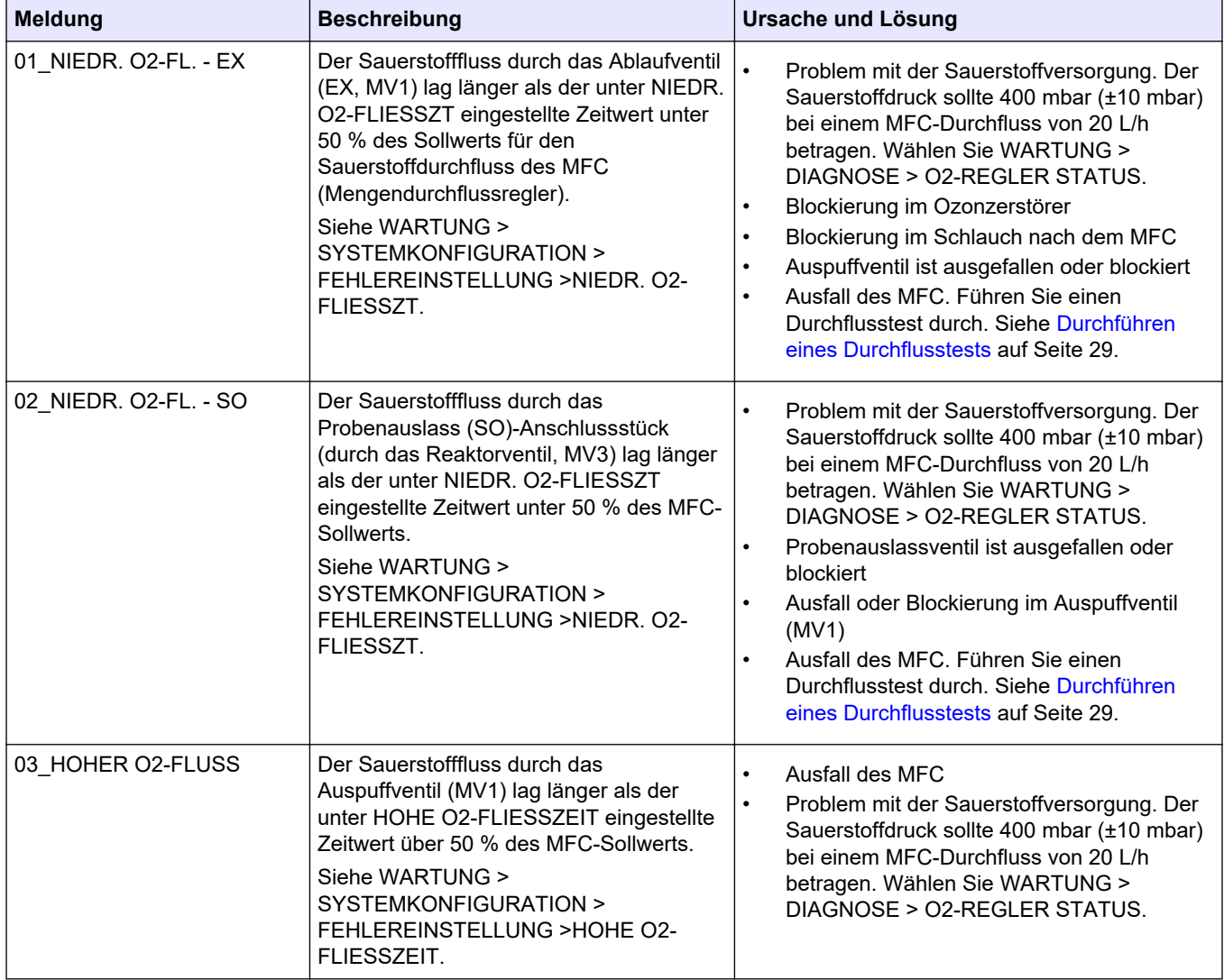

#### **Tabelle 2 Systemfehler**

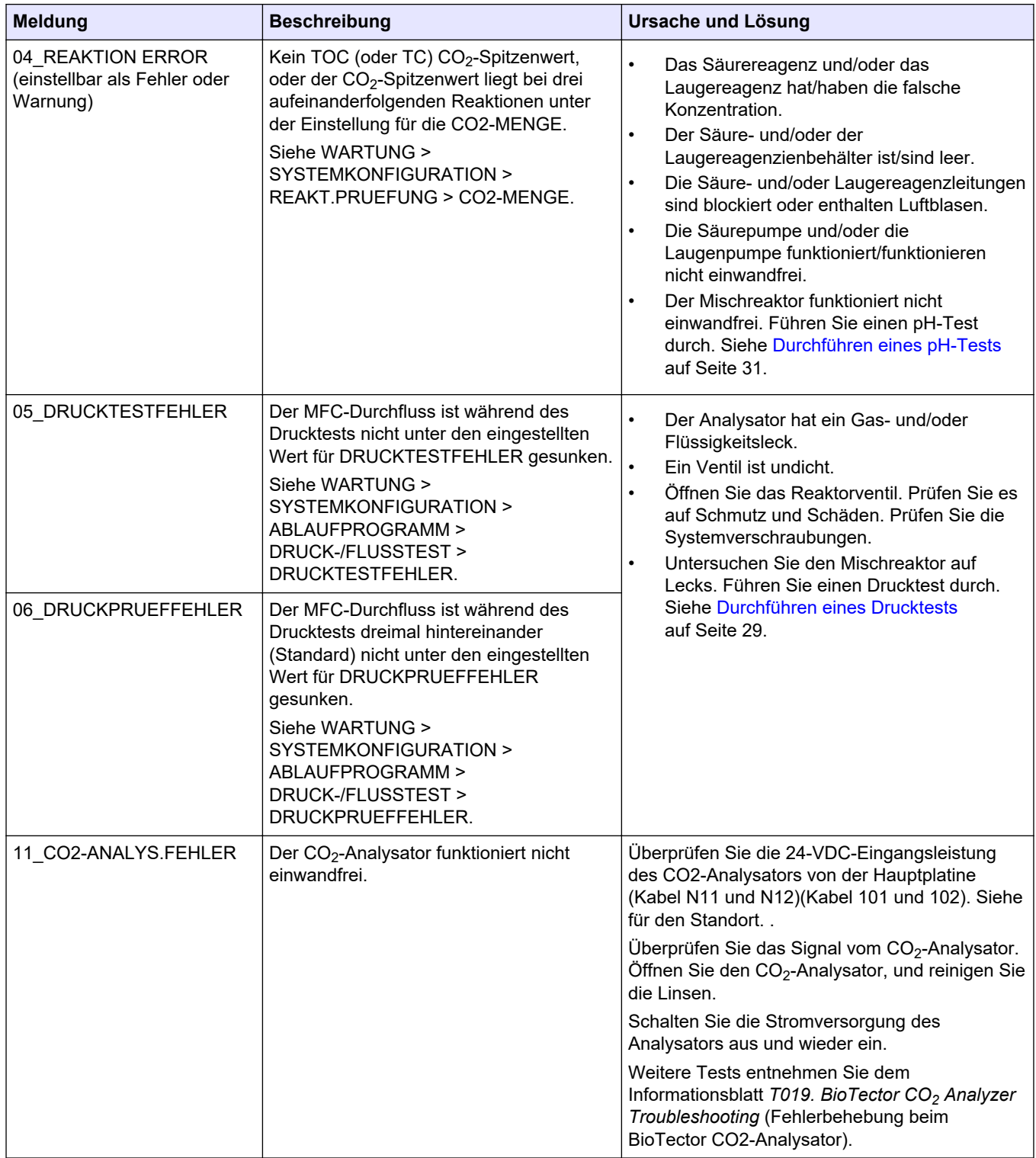

### **Tabelle 2 Systemfehler (fortgesetzt)**

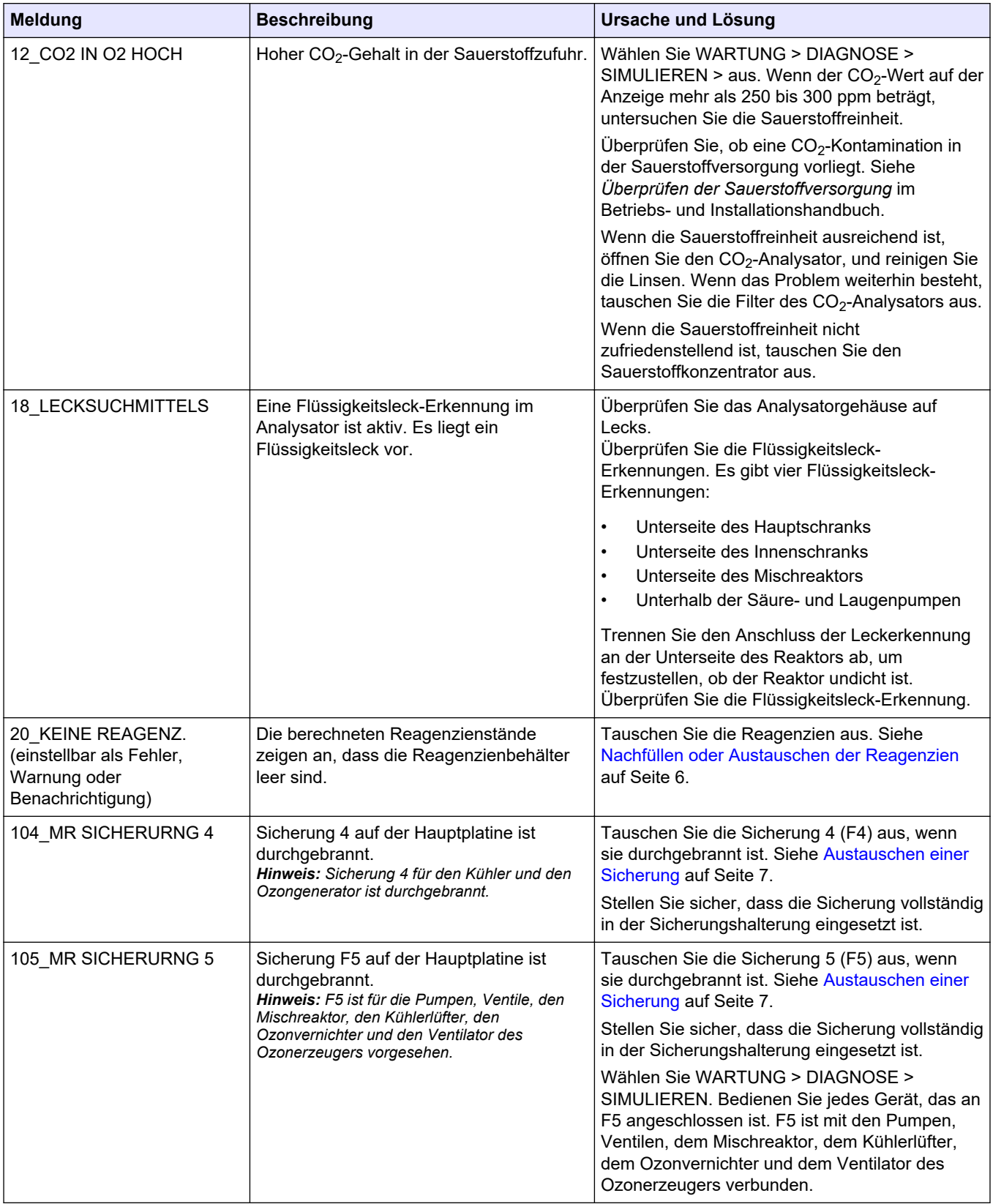

## **Tabelle 2 Systemfehler (fortgesetzt)**

<span id="page-19-0"></span>

| <b>Meldung</b>         | <b>Beschreibung</b>                                                                                                    | <b>Ursache und Lösung</b>                                                                                                    |
|------------------------|----------------------------------------------------------------------------------------------------|----------------------------------------------------------------------------------------------------|
| 109_HOCH MPU TEMP.     | Die Temperatur der MPU<br>(Mikroprozessoreinheit) liegt über 70 °C.                                                                                                    | Überprüfen Sie die Filter in Gebläse und Lüfter.<br>Überprüfen Sie den Lüfterbetrieb.<br>Stellen Sie sicher, dass die<br>Umgebungstemperatur unter 45 °C liegt und der<br>Analysator keiner direkten Sonneneinstrahlung<br>ausgesetzt ist.<br>Hinweis: Bei Temperaturen unter 25 °C schaltet der<br>Analysator den Lüfter aus.           |
| 129_REAKT.REINIG.FEHL  | Im Reaktor, im Reaktorventil (MV3), im<br>Probenauslassventil (MV4) oder den<br>zugehörigen Schläuchen und<br>Anschlüssen liegt eine Verstopfung vor.<br>Der MFC-Vorgang läuft nicht einwandfrei<br>ab, oder der MFC-Schlauch ist verstopft.<br>Siehe REAKTORREINIG.PRUEFUNG<br>und REAKTORREINIG.BAND unter<br>Konfigurieren der Einstellungen für<br>Drucktest und Durchflusstest im<br>Handbuch zur erweiterten Konfiguration. | Es liegt ein Problem mit der Luft- oder<br>Sauerstoffversorgung vor. Überprüfen Sie den<br>Sauerstoffdruck im Menü O2-REGLER STATUS.<br>Der Druck beträgt in der Regel 400 mbar<br>(±10 mbar) bei einem MFC-Durchfluss von<br>20 L/h.<br>Führen Sie einen Durchflusstest durch. Siehe<br>Durchführen eines Durchflusstests auf Seite 29. |
| 130_KEIN SIGMATAX SIG. | Es liegt ein Problem mit den "Sample<br>Ready"-Signalen vor, die vom<br>Probenvorbereitungssystem Sigmatax an<br>den Analysator B3500s gesendet werden.<br>Siehe STOERVERZOEGERUNG unter<br>Konfigurieren der Fehlereinstellungen im<br>Handbuch zur erweiterten Konfiguration.                                                                                                    | Prüfen Sie den Probenehmer Sigmatax und<br>seine Funktionsfähigkeit. Weitere Informationen<br>hierzu finden Sie im Benutzerhandbuch.<br>Untersuchen Sie das Glaskabel und die<br>Verkabelung zwischen dem Probenehmer<br>Sigmatax und dem Analysator B3500s.                                                                             |
| 131_SIGMATAX FEHLER    | Das Probenvorbereitungssystem<br>Sigmatax hat ein Fehlersignal<br>(Fehlerzustand) an den Analysator<br>B3500s gesendet.<br>Siehe STOERVERZOEGERUNG unter<br>Konfigurieren der Fehlereinstellungen im<br>Handbuch zur erweiterten Konfiguration.                                                                                                    | Untersuchen Sie den Probenehmer Sigmatax.<br>Weitere Informationen hierzu finden Sie im<br>Benutzerhandbuch.                                                                                                    |

**Tabelle 2 Systemfehler (fortgesetzt)**

#### **2.2 Systemwarnungen**

Wählen Sie BETRIEB > FEHLERSPEICHER, um die aufgetretenen Warnungen anzuzeigen. Mit einem Sternchen (\*) gekennzeichnete Fehler und Warnungen sind aktiv.

Wenn oben links im Bildschirm mit den Reaktionsdaten oder im Bildschirm mit dem Reagenzienstatus "SYSTEMWARNUNG" angezeigt wird, liegt eine Warnung vor. Die Messungen werden fortgesetzt. Die 4 - 20 mA-Ausgänge ändern sich nicht. Das Systemfehlerrelais ist nicht eingeschaltet.

Führen Sie die Schritte zur Fehlerbehebung für die Warnung aus. Siehe Warnhinweise.[Tabelle 3](#page-20-0) Um die Warnung zu bestätigen, wählen Sie die Warnung aus, und drücken Sie $\blacktriangleright$ .

Wenn mehrere Warnungen im Gerät vorliegen, überprüfen Sie die Sicherungen auf der Relaistafel und auf der Signaltafel.

<span id="page-20-0"></span>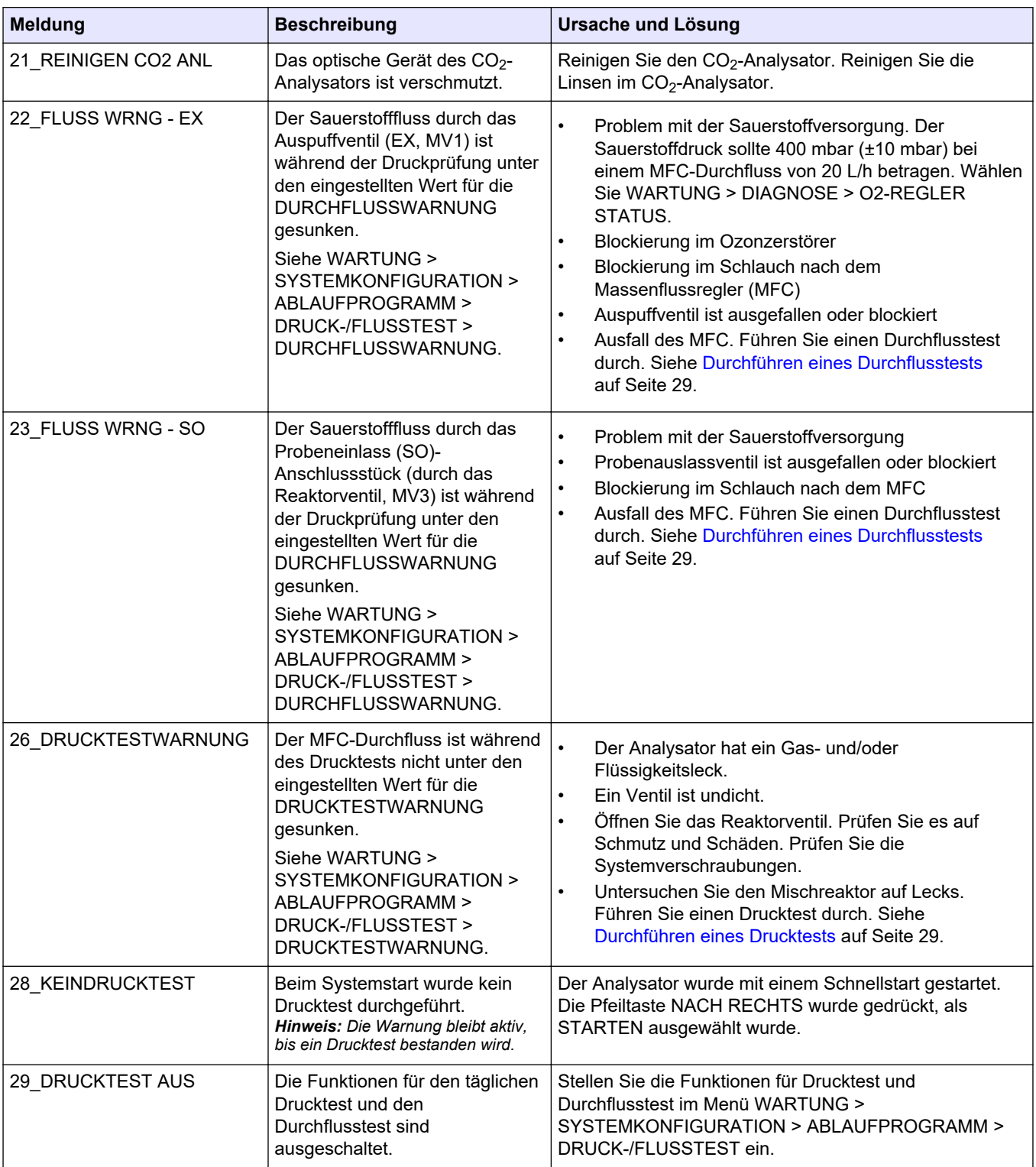

### **Tabelle 3 Systemwarnungen**

| <b>Meldung</b>                                 | <b>Beschreibung</b>                                                                                                    | Ursache und Lösung                                                                                                    |
|------------------------------------------------|----------------------------------------------------------------------------------------------------|----------------------------------------------------------------------------------------------------|
| 30_TOC-BER.KAL FEHL.<br>31_TIC-BER.KAL FEHL.   | Das Ergebnis der TIC- bzw.<br>TOC-Bereichskalibrierung liegt<br>nicht innerhalb der Einstellung<br>für TIC BAND bzw. TOC BAND.<br>Siehe WARTUNG ><br>SYSTEMKONFIGURATION ><br>ABLAUFPROGRAMM ><br><b>BEREICHSPROGRAMM &gt; TIC</b><br>BAND oder TOC BAND.                                                                                                    | Stellen Sie die einwandfreie Konzentration der<br>vorbereiteten Standardlösung sicher. Stellen Sie sicher,<br>dass die Einstellungen im Menü KALIBRIERUNG ><br>BEREICHSKALIBR. richtig sind. Überprüfen Sie den<br>Betrieb des Analysators.                                                                                                    |
| 33_TOC-BER.PRUEF FEHL<br>34_TIC-BER.PRUEF FEHL | Das Ergebnis der TIC- bzw.<br>TOC-Bereichsprüfung liegt nicht<br>innerhalb der Einstellung für TIC<br>BAND bzw. TOC BAND.<br>Siehe WARTUNG ><br>SYSTEMKONFIGURATION ><br>ABLAUFPROGRAMM ><br><b>BEREICHSPROGRAMM &gt; TIC</b><br>BAND oder TOC BAND.                                                                                                    |                                                                                                    |
| 42_NULLP. KAL. FEHLER                          | Das<br>Nullpunktkalibrierungsergebnis<br>liegt nicht innerhalb der<br>Einstellung NULLP. BEREICH.<br>Siehe WARTUNG ><br>SYSTEMKONFIGURATION ><br>ABLAUFPROGRAMM ><br>NULLPROGRAMM > NULLP.<br>BEREICH.                                                                                                    | Überprüfen Sie die Stabilität der Nullreaktionen und die<br>Qualität der Reagenzien.<br>Überprüfen Sie die Einstellungen im Menü<br>NULLPROGRAMM.<br>Führen Sie eine Nullpunkt-Kalibrierung durch. Halten Sie<br>sich an das Installations- und Betriebshandbuch.                                                                                                    |
| 43_NULLP PRUEFFEHLER                           | Das Ergebnis der<br>Nullpunktprüfung liegt nicht<br>innerhalb der Einstellung<br>NULLP. BEREICH. Siehe<br><b>WARTUNG &gt;</b><br>SYSTEMKONFIGURATION ><br>ABLAUFPROGRAMM ><br>NULLPROGRAMM > NULLP.<br>BEREICH.                                                                                                    |                                                                                                    |
| 50_TIC-UEBERLAUF                               | Der TIC-Messwert am Ende der<br>TIC-Analyse ist höher als der<br>unter TIC-PRUEFUNG<br>eingestellte Wert. Darüber<br>hinaus liegt der TIC-Messwert<br>über dem festgelegten Wert für<br>die TIC-PRUEFUNG, nachdem<br>die TIC-Sprühzeit um<br>300 Sekunden verlängert wurde.<br>Siehe WARTUNG ><br>SYSTEMKONFIGURATION ><br>REAKT.PRUEFUNG > TIC-<br>PRUEFUNG. | Ungewöhnlich hoher TIC-Wert. Sehen Sie sich im Menü<br>BETRIEB > SYSTEMBEREICHDATEN die<br>Betriebsbereiche an.BETRIEBSYSTEMBEREICHDATEN<br>Ändern Sie den Betriebsbereich (z. B. von 1 auf 2) im<br>Menü WARTUNG > INBETRIEBNAHME ><br>STROMPROGRAMM, um die dem Reaktor zugeführte<br>Probenmenge zu verringern.<br>WARTUNGINBETRIEBNAHMESTROMPROGRAMM<br>Erhöhen Sie den eingestellten Wert für die TIC-<br>SPRUEHZEIT. Siehe WARTUNG ><br>SYSTEMKONFIGURATION > OXIDATIONSPROGRAMM<br>1 > TIC-SPRUEHZEIT. |

**Tabelle 3 Systemwarnungen (fortgesetzt)**

| <b>Meldung</b>        | <b>Beschreibung</b>                                                                                                    | <b>Ursache und Lösung</b>                                                                                                    |
|-----------------------|----------------------------------------------------------------------------------------------------|----------------------------------------------------------------------------------------------------|
| 51_TOC-UEBERLAUF      | Der TOC-Messwert am Ende der<br>TIC-Analyse ist höher als der<br>unter TOC-PRUEFUNG<br>eingestellte Wert, selbst<br>nachdem die TOC-Sprühzeit um<br>300 Sekunden verlängert wurde.<br>Siehe WARTUNG ><br>SYSTEMKONFIGURATION ><br>REAKT.PRUEFUNG > TOC-<br>PRUEFUNG.                                                                                  | Ungewöhnlich hoher TOC-Wert. Sehen Sie sich im Menü<br><b>BETRIEB &gt; SYSTEMBEREICHDATEN die</b><br>Betriebsbereiche an.BETRIEBSYSTEMBEREICHDATEN<br>Ändern Sie den Betriebsbereich (z. B. von 1 auf 2) im<br>Menü WARTUNG > INBETRIEBNAHME ><br>STROMPROGRAMM, um die dem Reaktor zugeführte<br>Probenmenge zu verringern.<br><b>WARTUNGINBETRIEBNAHMESTROMPROGRAMM</b><br>Erhöhen Sie den eingestellten Wert für die TOC-<br>SPRUEHZEIT. Siehe WARTUNG ><br>SYSTEMKONFIGURATION > OXIDATIONSPROGRAMM<br>1 > TOC-SPRUEHZEIT. |
| 52_CO2 IN LAUGE HOCH  | Der CO <sub>2</sub> -Gehalt im<br>Laugereagenz liegt über dem für<br>CO2 IN LAUGE ZUHOCH<br>eingestellten Warnwert.<br>Siehe WARTUNG ><br>SYSTEMKONFIGURATION ><br><b>FEHLEREINSTELLUNG</b><br>>CO2 IN LAUGE ZUHOCH.<br>Hinweis: Der CO <sub>2</sub> -Gehalt im<br>Laugereagenz wird während einer<br>Nullkalibrierung oder Nullprüfung<br>ermittelt. | Stellen Sie sicher, dass der CO <sub>2</sub> -Filter am<br>Laugereagenzienbehälter in einem einwandfreien<br>Zustand ist. Stellen Sie sicher, dass keine Luft aus dem<br>Laugereagenzienbehälter austritt. Ermitteln Sie die<br>Qualität des Laugereagenz. Tauschen Sie das<br>Laugereagenz aus.                                                                                                    |
| 62_PR.PUMPENSTOPP EIN | Die Probenpumpe wurde bei<br>eingeschaltetem<br>Rotationssensor gestoppt, oder<br>der Rotationssensor funktioniert<br>nicht einwandfrei (dauerhaft<br>eingeschaltet).                                                                                                    | Prüfen Sie die Drehung der Probenpumpe.<br>Prüfen Sie das Signal des Pumpensensors. Sehen Sie<br>sich DI15 im Menü DIGITAL INPUT an. DIGITALER<br>EINGANG an. Siehe WARTUNG > DIAGNOSTIK ><br>EINGANGS-/ AUSGANGSSTATUS ><br>DIGITALEINGANG.WARTUNGDIAGNOSEE/A-                                                                                                    |
| 63_PR.PUMPENSTOPP AUS | Die Probenpumpe wurde bei<br>ausgeschaltetem<br>Rotationssensor gestoppt, oder<br>der Rotationssensor funktioniert<br>nicht einwandfrei (keine Drehung<br>gemessen).                                                                                                    | STATUSDIGITALER EINGANG<br>Tauschen Sie die Probenpumpe aus. Siehe Ersatzteile<br>und Zubehör auf Seite 47.                                                                                                    |
| 81_ATM. DRUCK HOCH    | Der Messwert des<br>Luftdrucksensors liegt über<br>115 kPa. Der Messwert des<br>Luftdrucksensors ist auf<br>101,3 kPa eingestellt<br>(Standardbetriebsmodus).                                                                                                    | Überprüfen Sie ADC[05] im Menü ANALOGER<br>EINGANG. Siehe WARTUNG > DIAGNOSE > E/A-<br>STATUS > ANALOGER EINGANG. Der Messwert sollte<br>mindestens bei 4 V liegen.<br>Der Drucksensor funktioniert nicht einwandfrei.<br>Tauschen Sie die Hauptplatine aus. Siehe Ersatzteile und                                                                                                    |
| 82 ATM. DRUCK NIEDRIG | Der Messwert des<br>Luftdrucksensors liegt unter<br>60 kPa. Der Messwert des<br>Luftdrucksensors ist auf<br>101,3 kPa eingestellt<br>(Standardbetriebsmodus).                                                                                                    | Zubehör auf Seite 47.                                                                                                    |
| 83_WARTUNGSZEIT       | Wartung erforderlich                                                                                                    | Führen Sie die erforderlichen Wartungsarbeiten durch.<br>Setzen Sie dann den Wartungszähler zurück, um die<br>Warnung zu bestätigen. Wählen Sie WARTUNG ><br>DIAGNOSE > WARTUNG > WARTUNGSZAEHLER<br>ZURUECKS                                                                                                    |

**Tabelle 3 Systemwarnungen (fortgesetzt)**

| <b>Meldung</b>       | <b>Beschreibung</b>                                                                                                    | <b>Ursache und Lösung</b>                                                                                                    |
|----------------------|----------------------------------------------------------------------------------------------------|----------------------------------------------------------------------------------------------------|
| 88_O2 REGLERWARNUNG  | Es liegt ein<br>Kommunikationsproblem<br>zwischen der Hauptplatine und<br>der O <sub>2</sub> -Steuerplatine vor.                                                                                                    | Stellen Sie sicher, dass die LED 2 (L2) auf der O <sub>2</sub> -<br>Steuerplatine leuchtet.<br>Überprüfen Sie die 24-VDC-Stromversorgung auf der $O_{2}$ -<br>Steuerplatine an den Anschlussklemmen N01 und N02.<br>Überprüfen Sie die Flachbandkabelverbindungen auf der<br>Platine.<br>Schalten Sie die Stromversorgung des Analysators aus<br>und wieder ein.<br>Tauschen Sie bei Bedarf die O <sub>2</sub> -Steuerplatine aus. Siehe |
|                      |                                                                                                    | Ersatzteile und Zubehör auf Seite 47.                                                                                                    |
| 89_TC-BER.KAL FEHL.  | Das TC-<br>Bereichskalibrierungsergebnis<br>liegt nicht innerhalb der TC<br>BAND-Einstellung.                                                                                                    | Untersuchen Sie die Konzentration der Standardlösung.<br>Untersuchen Sie die Einstellungen für die<br>BEREICHSKALIBR.                                                                                                    |
| 90_TC-BER.PRUEF FEHL | Das Ergebnis der TC-<br>Bereichsprüfung liegt nicht<br>innerhalb der TC BAND-<br>Einstellung.                                                                                                    |                                                                                                    |
| 91_TC-UEBERLAUF      | Die TC-Messwerte sind auch<br>nach Verlängerung der TC-Zeit<br>auf die maximale Zeit von<br>300 Sekunden noch hoch.                                                                                                    | Sehen Sie sich im Menü SYSTEMBEREICHDATEN die<br>Betriebsbereiche an.<br>Erhöhen Sie den Betriebsbereich, um das<br>Probenvolumen zu verringern.<br>Erhöhen Sie die TC-SPRUEHZEIT im<br>SYSTEMPROGRAMM > SYSTEMPROGRAMM 1.                                                                                                    |
| 92_HOCH LUFTDRUCK 2  | Die Druckluftzufuhr lag länger<br>als 5 Sekunden über 2,0 bar.<br>Wenn der<br>Sauerstoffkonzentrator<br>eingeschaltet ist, liegt der<br>Luftdruck normalerweise<br>zwischen 0,9 bar und 1,5 bar.<br>Wenn der Luftdruck nicht auf die<br>normalen Werte abfällt, wird die<br>Luftzufuhr vom Analysator<br>getrennt, und es wird kein<br>Sauerstoff hergestellt. | Der externe Luftregler funktioniert nicht einwandfrei.<br>Verringern Sie den Druck der externen Luftzufuhr auf<br>1,5 bar, wenn der Sauerstoffkonzentrator nicht in Betrieb<br>ist.<br>Wenn das Problem behoben ist, bestätigen Sie die<br>Warnung zum Zurücksetzen der O2-Steuerplatine.                                                                                                    |
| 93 HOCH LUFTDRUCK 1  | Die Druckluftzufuhr lag länger<br>als 60 Sekunden über 1,8 bar.<br>Wenn der<br>Sauerstoffkonzentrator<br>eingeschaltet ist, liegt der<br>Luftdruck normalerweise<br>zwischen 0,9 bar und 1,5 bar.                                                                                                    | Der externe Luftregler funktioniert nicht einwandfrei.<br>Stoppen Sie den Analysator. Verringern Sie den Druck<br>der externen Luftzufuhr auf 1,5 bar, wenn der<br>Sauerstoffkonzentrator nicht in Betrieb ist.<br>Wenn das Problem behoben ist, bestätigen Sie die<br>Warnung zum Zurücksetzen der O <sub>2</sub> -Steuerplatine.                                                                                                    |

**Tabelle 3 Systemwarnungen (fortgesetzt)**

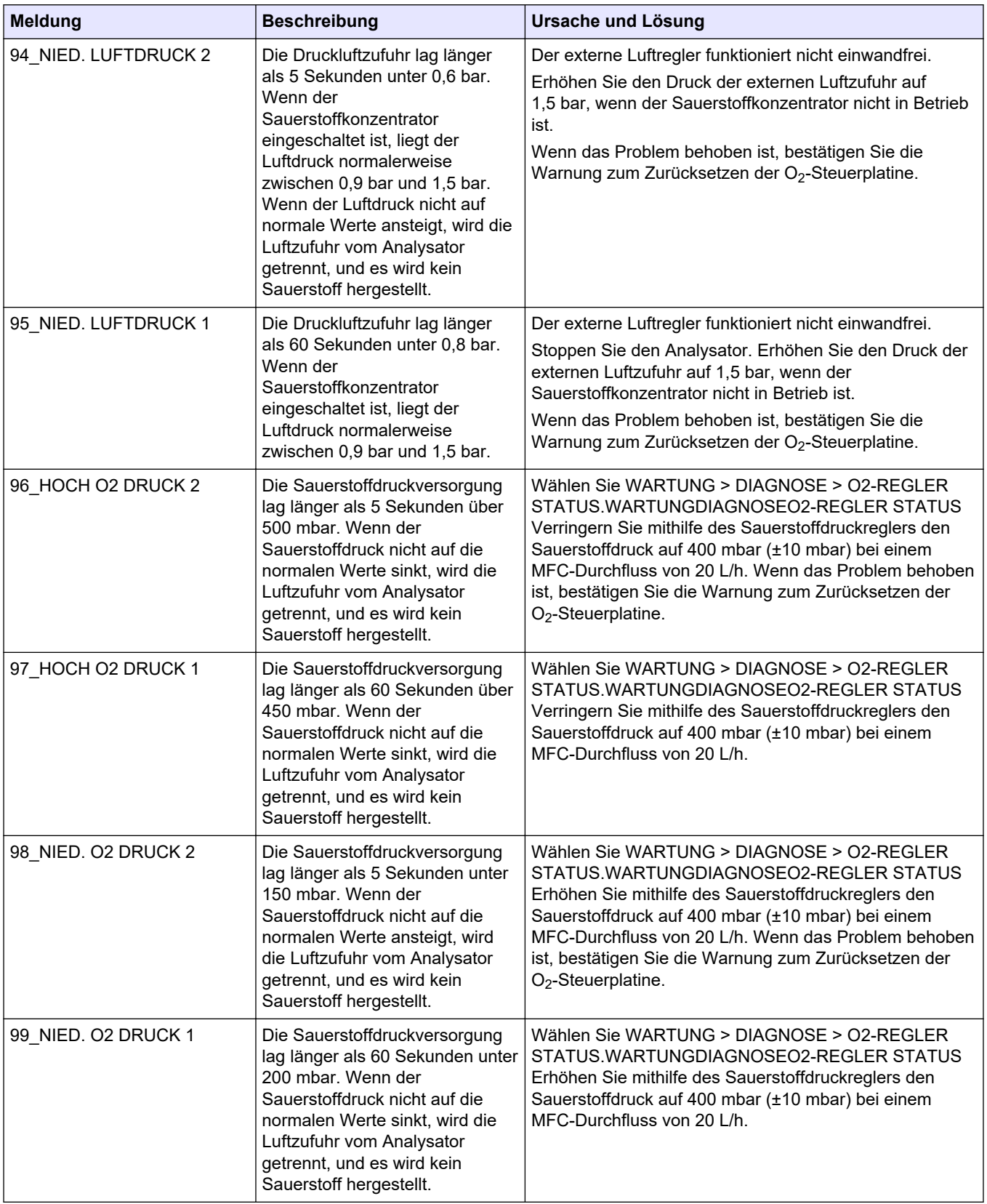

## **Tabelle 3 Systemwarnungen (fortgesetzt)**

| <b>Meldung</b>        | <b>Beschreibung</b>                                                                                                    | Ursache und Lösung                                                                                                    |
|-----------------------|----------------------------------------------------------------------------------------------------|----------------------------------------------------------------------------------------------------|
| 100_DREHVENT.STOP:EIN | Das Drehventil wurde bei<br>eingeschaltetem Drehsensor<br>gestoppt (Sensorsignal 1). Der<br>Sensor funktioniert nicht<br>einwandfrei, da er immer<br>eingeschaltet ist (Sensorsignal<br>1).                                | Wählen Sie WARTUNG > DIAGNOSE > SIMULIEREN ><br>MFC aus. Stellen Sie die MFC auf 20 L/h ein. Überprüfen<br>Sie die Drehung des Drehventils. Wählen Sie WARTUNG<br>> DIAGNOSE > 02-REGLER<br>STATUS.WARTUNGDIAGNOSEO2-REGLER STATUS<br>Beobachten Sie die Signale des Drehventils (1 = ein, 0 =<br>aus) beim Drehen des Ventils.                                                                                                    |
| 101_DREHVENT.STOP:AUS | Das Drehventil wurde bei<br>ausgeschaltetem Drehsensor<br>gestoppt (Sensorsignal 0). Der<br>Sensor funktioniert nicht<br>einwandfrei, da er immer<br>ausgeschaltet ist (Sensorsignal<br>(0).                               | Tauschen Sie das Drehventil für den<br>Sauerstoffkonzentrator aus. Siehe Ersatzteile und<br>Zubehör auf Seite 47.<br>Wenn die Warnung nicht mehr angezeigt wird, leuchtet<br>die grüne LED (Stepper) auf der Sauerstoffplatine.                                                                                                    |
| 102_OZONGEN. FEHLER   | Der Strom durch den<br>Ozongenerator sank für mehr als<br>5 Sekunden auf weniger als<br>0,2A.                                                                                                    | Untersuchen Sie Sicherung 4 (F4) auf der Hauptplatine.<br>Tauschen Sie die Sicherung aus, wenn sie<br>durchgebrannt ist. Siehe Austauschen einer Sicherung<br>auf Seite 7. Stellen Sie sicher, dass die Sicherung<br>vollständig in der Sicherungshalterung eingesetzt ist.<br>Drücken Sie die Reset-Taste an der Hauptplatine.<br>Trennen Sie den Analysator von der Stromversorgung,<br>warten Sie 30 Sekunden, und schließen Sie dann den<br>Analysator an die Stromversorgung an.<br>Wählen Sie WARTUNG > DIAGNOSE > SIMULIEREN ><br>OZONGENERATOR. Überprüfen Sie den Strom des<br>Ozongenerators, der zwischen 0,35 A und 0,55 A liegen<br>sollte.                                                                                                    |
| 103_OZONGEN. FANFEHL. | Die Spannung am Lüfter des<br>Ozongenerators ist für mehr als<br>5 Sekunden auf unter 1,5 V<br>gesunken (oder auf über 3,5 V<br>gestiegen).<br>Hinweis: Der Lüfter des<br>Ozongenerators ist eine optionale<br>Komponente. | Untersuchen Sie die Funktion des Lüfters im<br>Ozongenerator.<br>Überprüfen Sie die Verkabelung an den Klemmen<br>N01 und N03 der Ozongenerator-Platine.                                                                                                    |
| 107_KUEHLER FEHLER    | Der Strom, der durch den Kühler<br>fließt, ist für mehr als<br>5 Sekunden auf weniger als<br>0,1 A gesunken.                                                                                                    | Untersuchen Sie Sicherung 3 (F3) auf der Hauptplatine.<br>Tauschen Sie die Sicherung aus, wenn sie<br>durchgebrannt ist. Siehe Austauschen einer Sicherung<br>auf Seite 7. Stellen Sie sicher, dass die Sicherung<br>vollständig in der Sicherungshalterung eingesetzt ist.<br>Überprüfen Sie die Verkabelung des Kühlers am grünen<br>Klemmenblock. Überprüfen Sie die Verkabelung<br>zwischen dem Kühler und dem Termination Board<br>(81204370 xx.).<br>Wählen Sie WARTUNG > DIAGNOSE > SIMULIEREN ><br>KUEHLER. Stellen Sie den Kühler auf 100 % ein.<br>Ermitteln Sie, ob die Spannung am Peltier-Element des<br>Kühlers 10 V beträgt. Ist dies nicht der Fall, verwenden<br>Sie das Kühlerkit, um den Kühlerlüfter und das Peltier-<br>Element auszutauschen. Siehe Ersatzteile und Zubehör |

**Tabelle 3 Systemwarnungen (fortgesetzt)**

| <b>Meldung</b>        | <b>Beschreibung</b>                                                                                                    | Ursache und Lösung                                                                                                    |
|-----------------------|----------------------------------------------------------------------------------------------------|----------------------------------------------------------------------------------------------------|
| 108_KUEHLER FANFEHL.  | Die Überwachungsspannung am<br>Kühlerlüfter ist für mehr als<br>5 Sekunden auf unter 1,5 V<br>gesunken (oder auf über 3,5 V<br>gestiegen).                                                                                                    | Überprüfen Sie die Verkabelung zwischen dem<br>Kühlerlüfter und der Abschlussplatine (81204370 xx.)<br>Messen Sie die Spannung am Kühlerlüfter am grünen<br>Klemmenblock. Ermitteln Sie, ob die Spannung 24 V<br>beträgt. Ist dies nicht der Fall, verwenden Sie das<br>Kühlerkit, um den Kühlerlüfter auszutauschen. Siehe<br>Ersatzteile und Zubehör auf Seite 47.                |
| 110_H.T.ARB.ZYK.WAR.  | Die Analysatortemperatur stieg<br>für mehr als 2 Minuten über<br>50 °C.<br>Hinweis: Der Analysator hat eine<br>Analyseverzögerungszeit von<br>300 Sekunden zwischen jedem<br>Analysezyklus hinzugefügt.                                                                                                    | Überprüfen Sie die Filter in Gebläse und Lüfter.<br>Überprüfen Sie den Lüfterbetrieb. Stellen Sie sicher, dass<br>die Umgebungstemperatur unter 45 °C liegt und der<br>Analysator keiner direkten Sonneneinstrahlung<br>ausgesetzt ist.<br>Hinweis: Wenn die Temperatur des Analysators mehr als<br>2 Minuten unter 48 °C liegt, setzt der Analysator den normalen<br>Betrieb fort. |
| 111_HOCH TEMP.STANDBY | Die Analysatortemperatur stieg<br>für mehr als 2 Minuten über<br>55 °C. Der Analysator befindet<br>sich im Standby-Modus.                                                                                                    | Überprüfen Sie die Filter in Gebläse und Lüfter.<br>Überprüfen Sie den Lüfterbetrieb. Stellen Sie sicher, dass<br>die Umgebungstemperatur unter 45 °C liegt und der<br>Analysator keiner direkten Sonneneinstrahlung<br>ausgesetzt ist.<br>Hinweis: Wenn die Temperatur des Analysators mehr als<br>2 Minuten unter 48 °C liegt, setzt der Analysator den normalen<br>Betrieb fort. |
| 112_NIE. TEMP.STANDBY | Die Analysatortemperatur ist für<br>mehr als 2 Minuten unter 2 °C<br>gesunken. Der Analysator<br>befindet sich im Standby-Modus.                                                                                                    | Stellen Sie sicher, dass die Umgebungstemperatur 5 °C -<br>45 °C beträgt.<br>Hinweis: Wenn die Temperatur des Analysators für mehr als<br>2 Minuten über 5 °C liegt, setzt der Analysator den normalen<br>Betrieb fort.                                                                                                    |
| 113_TEMP.SEN. FEHLER  | Der Temperaturunterschied<br>zwischen der MPU<br>(Mikroprozessoreinheit) und dem<br>Temperatursensor des<br>Analysators beträgt mehr als<br>±15 °C.<br>Hinweis: Der MPU-<br>Temperatursensor befindet sich auf<br>der Hauptplatine. Der Analysator-<br>Temperatursensor betindet sich aur<br>der O <sub>2</sub> -Steuerplatine.                                                    | Stellen Sie sicher, dass die Abdeckung der Hauptplatine<br>installiert und die Analysatortür geschlossen ist.<br>Stellen Sie sicher, dass die Umgebungstemperatur unter<br>45 °C liegt und der Analysator keiner direkten<br>Sonneneinstrahlung ausgesetzt ist.                                                                                                    |
| 114_I/O WARNUNG       | Während der regelmäßig<br>durchgeführten, automatischen<br>Prüfungen wurden Änderungen<br>an den MCP23S17 I/O Bus<br>Extender Chips festgestellt. Die<br>MCP23S17 I/O Bus Extender<br>Chips verfügen über<br>Steuerregister für Lese- und<br>Schreibvorgänge.<br>Hinweis: Die MCP23S17 I/O Bus<br>Extender Chips verfügen über<br>Steuerregister für Lese- und<br>Schreibvorgänge. | Wenn der Analysator einen Unterschied zwischen den<br>angeforderten und den gelesenen<br>Konfigurationsregisterwerten erkennt, werden alle Geräte<br>auf dem SPI-Bus zurückgesetzt und automatisch neu<br>initialisiert. Wählen Sie BETRIEB > FEHLERSPEICHER.<br>Bestätigen Sie die Warnung, und informieren Sie den<br>technischen Support.                                        |

**Tabelle 3 Systemwarnungen (fortgesetzt)**

<span id="page-27-0"></span>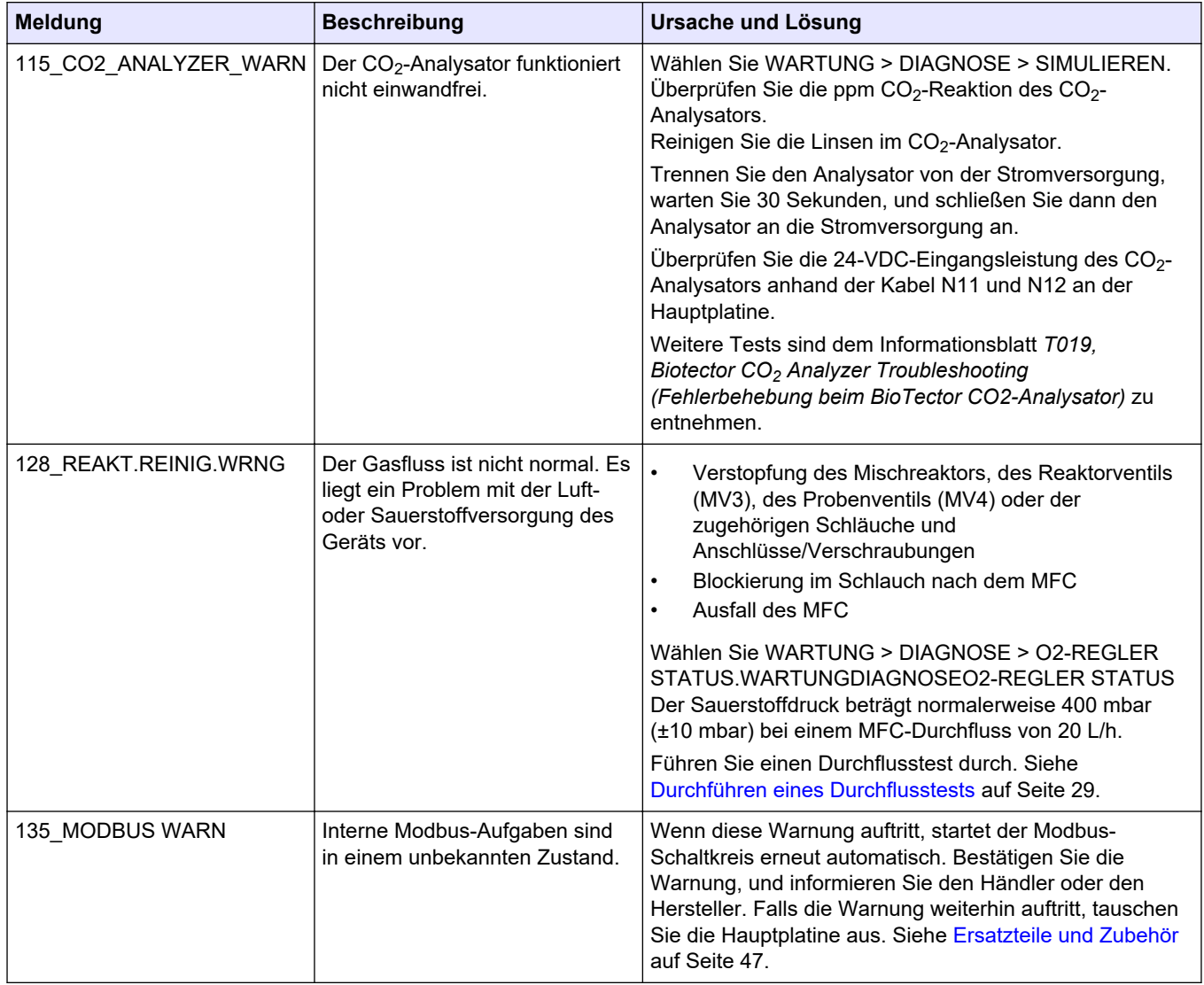

#### **Tabelle 3 Systemwarnungen (fortgesetzt)**

# **2.3 Benachrichtigungen**

Wählen Sie BETRIEB > FEHLERSPEICHER, um die Benachrichtigungen anzuzeigen. Wenn oben links im Bildschirm mit den Reaktionsdaten oder im Bildschirm mit dem Reagenzienstatus "SYSTEMHINWEIS" angezeigt wird, liegt eine Benachrichtigung vor. Siehe Tabelle 4.

| <b>Meldung</b>                                                      | <b>Beschreibung</b>                                                                                                    | Lösung                                                                                                    |
|---------------------------------------------------------------------|----------------------------------------------------------------------------------------------------|----------------------------------------------------------------------------------------------------|
| 85 WENIG<br>REAGENZIEN (einstellbar<br>als Warnung oder<br>Hinweis) | Die berechneten Reagenzienstände<br>zeigen an, dass die<br>Reagenzienbehälter einen niedrigen<br>Füllstand haben.                              | Tauschen Sie die Reagenzien aus. Siehe Nachfüllen<br>oder Austauschen der Reagenzien auf Seite 6.<br>Um die Anzahl der Tage zu erhöhen, nach denen<br>Benachrichtigung WENIG REAGENZIEN angezeigt<br>wird, wählen Sie WARTUNG > INBETRIEBNAHME ><br>REAG.UEBERWACHUNG > WENIG REAGENZ. IN. |
| 86 ANLAUF                                                           | Der Analysator wurde mit Strom<br>versorgt, oder nach Überschreiten der<br>Prozessor-Watchdog-Zeit wurde die<br>Stromversorgung neu gestartet. | Diese Benachrichtigung wird automatisch bestätigt. Es<br>sind keine Maßnahmen erforderlich.                                                                                                    |

**Tabelle 4 Benachrichtigungen**

<span id="page-28-0"></span>

| Meldung                                                           | <b>Beschreibung</b>                                                                      | Lösung                                                                                                    |
|-------------------------------------------------------------------|------------------------------------------------------------------------------------------|----------------------------------------------------------------------------------------------------|
| 87 RESET<br>  WARTUNGSZEIT                                        | WARTUNGSZAEHLER ZURUECKS.<br>wurde ausgewählt.                                           | Diese Benachrichtigung wird automatisch bestätigt. Es<br>sind keine Maßnahmen erforderlich.                                                                                                    |
| 122 PROBEN FEHLER 1<br>123 PROBEN FEHLER 2<br>124 PROBEN FEHLER 3 | Ein externes Gerät hat ein<br>Probenfehler-Eingangssignal an den<br>Analysator gesendet. | Überprüfen Sie den externen Probenflüssigkeitsstand<br>und das Probenahmesystem für den Probenkanal.<br>Untersuchen Sie das externe<br>Probenüberwachungsgerät und die Verkabelung des<br>externen Eingangssignals. |

**Tabelle 4 Benachrichtigungen (fortgesetzt)**

# **2.4 Anzeigen des Statusverlaufs vor einem Fehler**

Zeigen Sie eine kurze Statushistorie einiger Komponenten des Analysators an, bevor ein Fehler auftritt. Der Standardwert 0,0 gibt an, dass keine Fehler für die Komponente vorliegen.

- **1.** Wählen Sie WARTUNG > SYSTEMKONFIGURATION > FEHLERSTATUS.
- **2.** Wählen Sie eine Option aus.

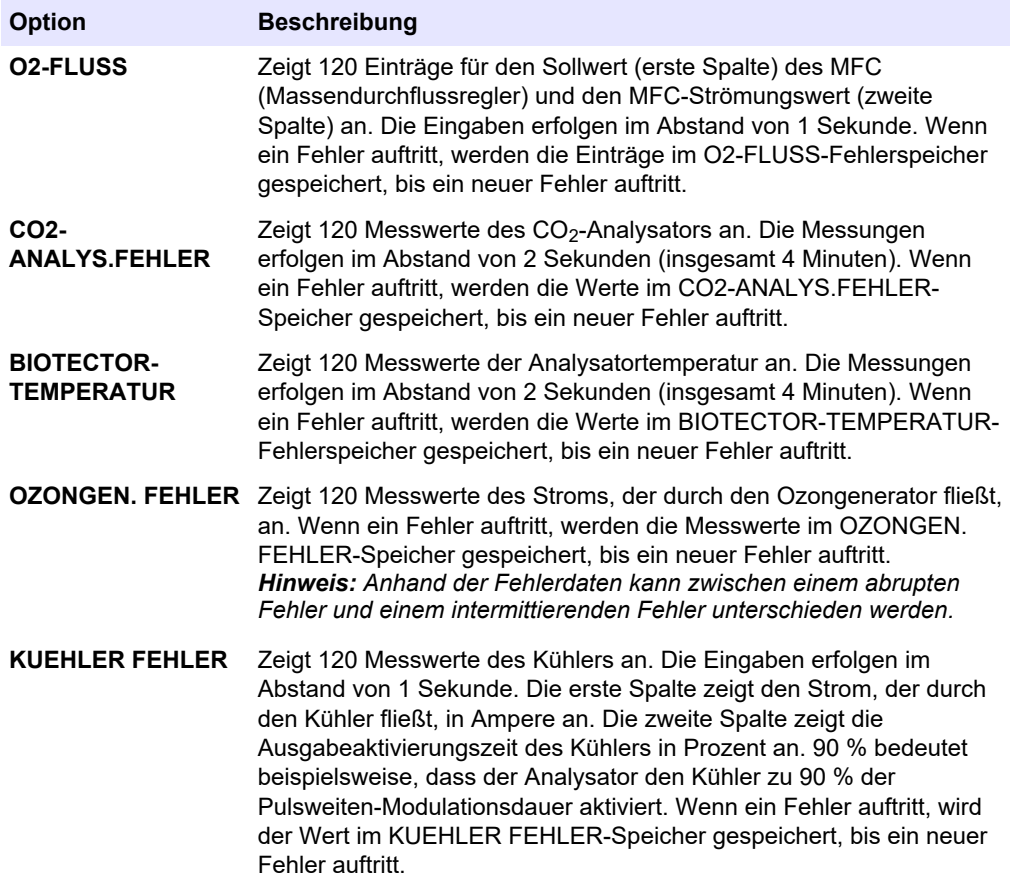

# <span id="page-30-0"></span>**3.1 Durchführen eines Drucktests**

Führen Sie einen Drucktest durch, um zu prüfen, ob ein Gasleck im Analysator vorliegt.

- **1.** Wählen Sie WARTUNG > DIAGNOSE > PROZESSTEST > DRUCKTEST.
- **2.** Wählen Sie DRUCKTEST, und drücken Sie dann ✔.

Die Druckprüfung beginnt (60 Sekunden). Folgende Informationen werden angezeigt:

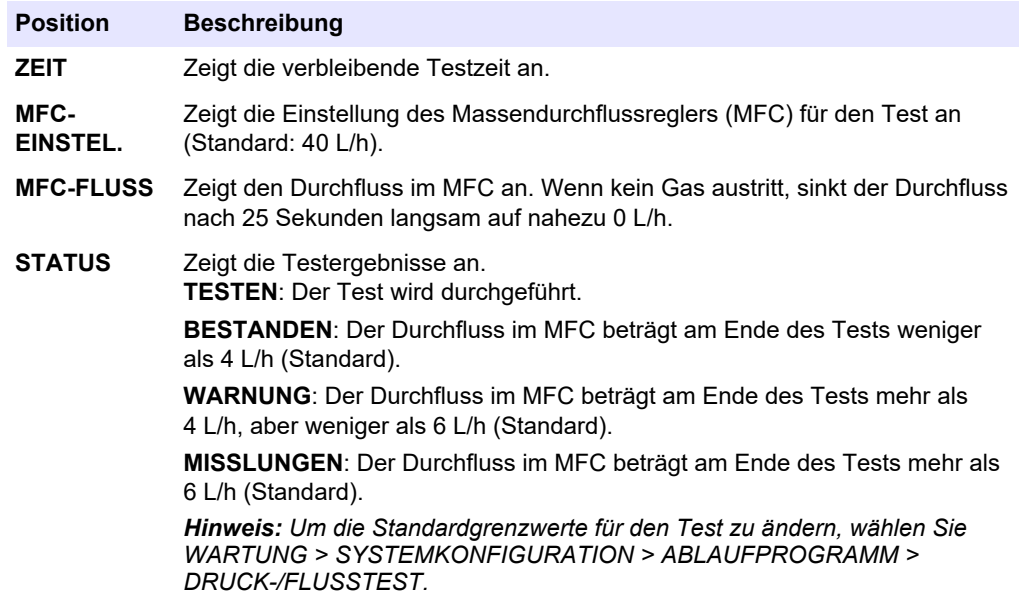

**3.** Wenn der Drucktest fehlschlägt, wählen Sie DRUCKBEAUF. REAKTOR, und drücken Sie anschließend auf ✔, um die Position eines Lecks zu finden. Daraufhin beginnt ein längerer Test (999 Sekunden).

## **3.2 Durchführen eines Durchflusstests**

Führen Sie einen Durchflusstest durch, um festzustellen, ob die Abgasleitung oder die Probenauslassleitungen blockiert sind.

- **1.** Wählen Sie WARTUNG > DIAGNOSE > PROZESSTEST > FLUSSTEST.
- 2. Wählen Sie AUSPUFFTEST aus, und drücken Sie dann auf v.

Daraufhin beginnt der Durchflusstest (30 Sekunden). Folgende Informationen werden angezeigt:

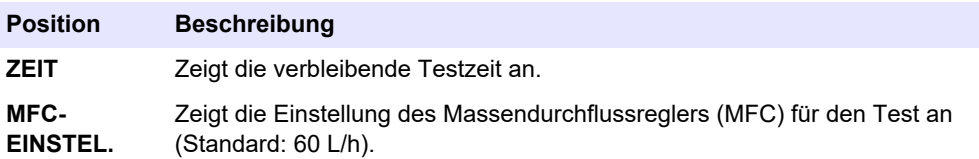

<span id="page-31-0"></span>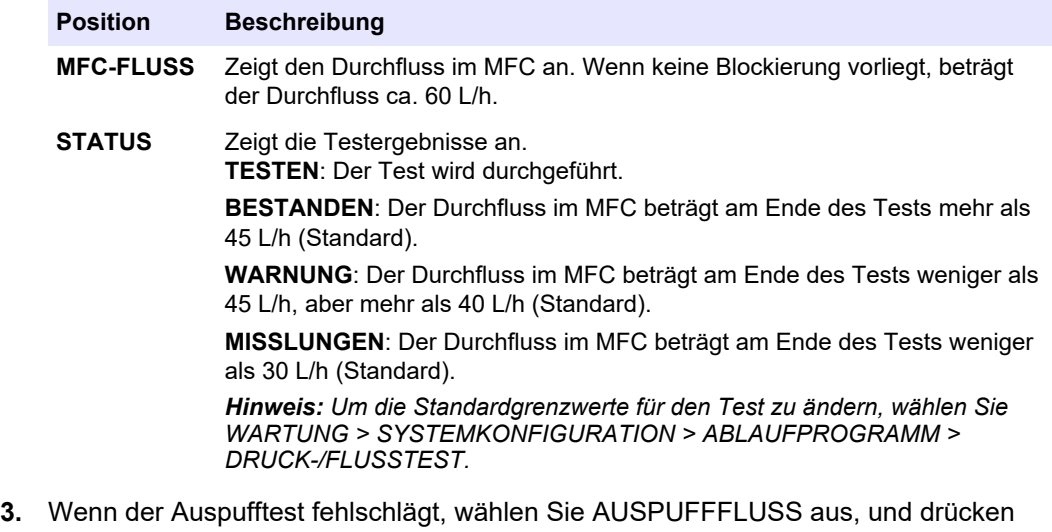

- Sie anschließend auf  $\checkmark$ , um zu ermitteln, an welcher Stelle die Blockierung vorliegt (z.B. am Auspuffventil). Daraufhin beginnt ein längerer Test (999 Sekunden).
- 4. Wählen Sie PROBE AUS-TEST aus, und drücken Sie dann auf  $\checkmark$ . Daraufhin wird ein Test des Probenauslasses gestartet, Bei diesem Test wird geprüft, ob die Probenausgangsleitungen blockiert/verstopft sind.
- **5.** Wenn der Probenauslasstest fehlschlägt, wählen Sie PROBE AUS-FLUSS aus, und drücken Sie dann auf ✔, um zu ermitteln, an welcher Stelle die Blockierung vorliegt (z.B. am Probenauslassventil). Daraufhin beginnt ein längerer Test (999 Sekunden).

## **3.3 Durchführen eines Ozontests**

Führen Sie einen Ozontest durch, um den einwandfreien Betrieb des Ozongenerators zu überprüfen.

- **1.** Installieren Sie den Ozonprüfer im Analysator. Siehe Informationsblatt *T029. Verfahren zur Prüfung des Ozonwerts in einem BioTector B3500 und B7000 mit einem Universal-Ozonprüfer.*.
- **2.** Wählen Sie WARTUNG > DIAGNOSE > PROZESSTEST > OZONTEST.
- **3.** Wählen Sie TEST STARTEN aus.

Das Analysator führt einen Drucktest durch. Anschließend wird der Ozongenerator eingeschaltet. Auf dem Display wird eine Ozon-Warnmeldung angezeigt.

**4.** Wenn der O-Ring im Prüfgerät bricht, wählen Sie die Option TEST STOPPEN aus. Der Analysator entfernt das gesamte Ozon aus dem Ozonprüfer (30 Sekunden). Die Testergebnisse werden auf dem Display angezeigt.

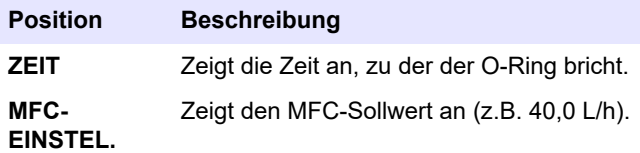

<span id="page-32-0"></span>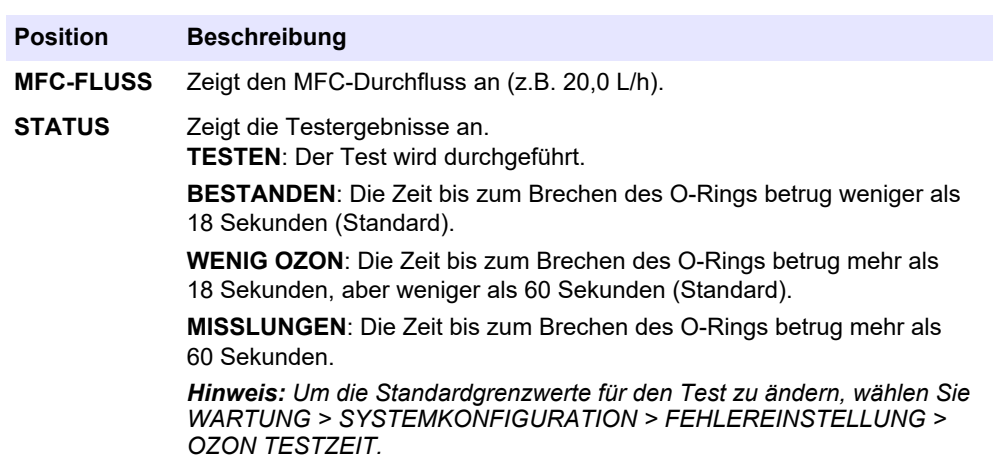

## **3.4 Durchführen eines Probenpumpentests**

Führen Sie einen Probenpumpentest durch, um die korrekten Vorwärts- und Rückwärtszeiten für die Probenpumpe für jeden Probenstrom zu ermitteln.

- **1.** Wählen Sie WARTUNG > DIAGNOSE > PROZESSTEST > PROBENPUMPETEST aus.
- **2.** Wählen Sie eine Option.

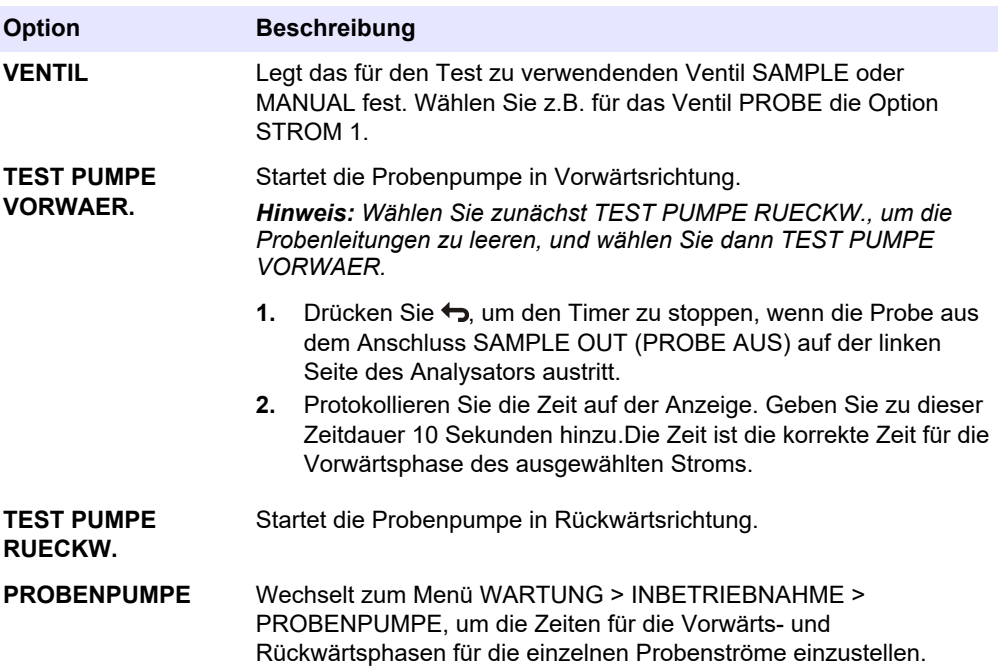

## **3.5 Durchführen eines pH-Tests**

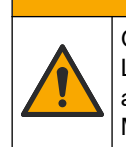

# **AVORSICHT**

Gefahr von Kontakt mit Chemikalien. Halten Sie sich an die Sicherheitsmaßnahmen im Labor, und tragen Sie Schutzkleidung entsprechend den Chemikalien, mit denen Sie arbeiten. Beachten Sie die Sicherheitsprotokolle in den aktuellen Materialsicherheitsdatenblättern (MSDS/SDB).

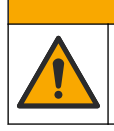

**AVORSICHT** 

Gefahr durch Kontakt mit Chemikalien. Entsorgen Sie Chemikalien und Abfälle gemäß lokalen, regionalen und nationalen Vorschriften.

Führen Sie einen pH-Test durch, um die Richtigkeit des pH-Werts der Lösung im Reaktor bei den verschiedenen Schritten einer Reaktion zu überprüfen.

#### **Erforderliche Artikel:**

- pH-Papier
- **Glasbecher**
- Persönliche Schutzausrüstung (siehe MSDS/SDS)
- **1.** Legen Sie die im Sicherheitsdatenblatt (MSDS/SDS) aufgeführte persönliche Schutzausrüstung an.
- **2.** Wählen Sie WARTUNG > DIAGNOSE > PROZESSTEST > pH-TEST.
- **3.** Wählen Sie BEREICH,VENTIL aus.
- **4.** Stellen Sie den Betriebsbereich (z.B. 1) und den Strom (z.B. STROM 1) für den Test ein.

Die Betriebsbereiche finden Sie in der Anzeige unter BETRIEB > SYSTEMBEREICHDATEN. Wählen Sie den Betriebsbereich aus, der den normalen Messungen für den Probenstrom entspricht.

- **5.** Wählen Sie MODUS aus.
- **6.** Wählen Sie den Testmodus (z.B. TIC+TOC oder TC).
- **7.** Wählen Sie TEST STARTEN aus.
- **8.** Drücken Sie erneut auf ✔, um zu bestätigen, dass die vorherige Reaktion normal abgeschlossen wurde.

Der Analysator führt Folgendes nacheinander aus:

- Ein normaler Start wird in ca. 210 Sekunden abgeschlossen (Ozonspülung, Reaktorspülung, Drucktest und Durchflusstest).
- Probe und TIC-Säure werden dem Reaktor hinzugefügt. Anschließend hält das Programm an, damit der TIC-pH-Wert vom Benutzer gemessen werden kann.
- Das Laugereagenz wird zur Lösung im Reaktor hinzugefügt. Anschließend hält das Programm an, damit der Laugen-pH-Wert vom Benutzer gemessen werden kann.
- Die TOC-Säure wird zur Lösung im Reaktor hinzugefügt. Anschließend hält das Programm an, damit der pH-Wert vom Benutzer gemessen werden kann.
- Die Reaktor- und CO<sub>2</sub>-Spülphase des Analysators ist abgeschlossen.
- **9.** Wenn "TIC-TEST: pH" angezeigt wird, wählen Sie eine Option aus.

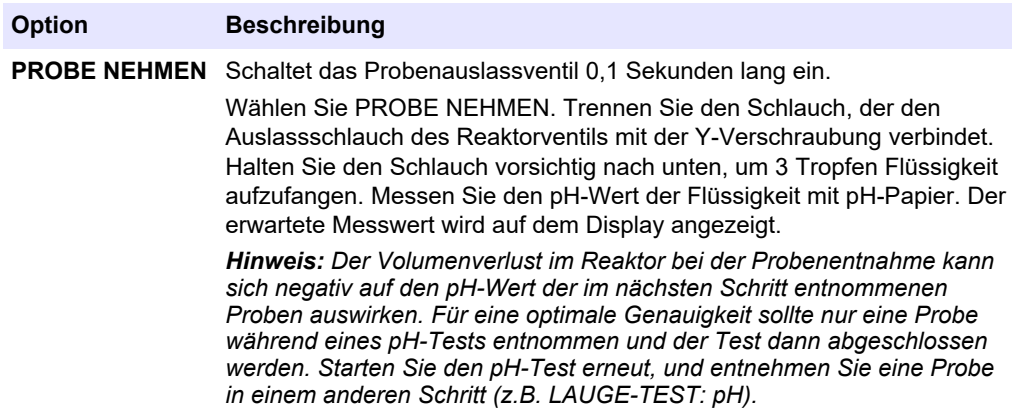

<span id="page-34-0"></span>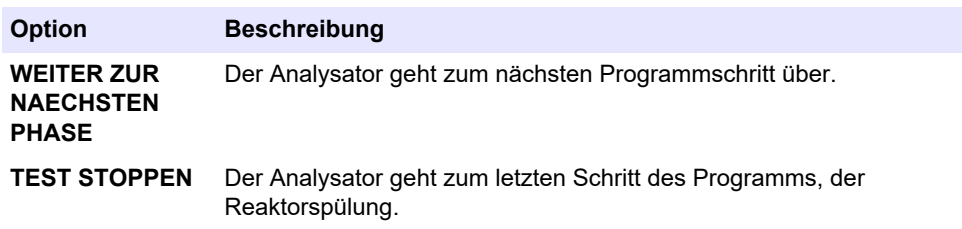

- **10.** Wenn "LAUGE-TEST: pH" angezeigt wird, wählen Sie eine Option aus. Die Optionen sind die gleichen wie beim vorherigen Schritt.
- **11.** Wenn "TOC-TEST: pH" angezeigt wird, wählen Sie eine Option aus. Die Optionen sind die gleichen wie beim vorherigen Schritt.
- **12.** Wenn "ALLE SCHLAEUCHE ANGESCHLOSSEN" angezeigt wird, drücken Sie zum Bestätigen auf  $\checkmark$ .

Die Reaktor- und CO<sub>2</sub>-Spülphase des Analysators ist abgeschlossen.

### **3.6 Simulationen durchführen**

Führen Sie Simulationen durch, um den einwandfreien Betrieb einer Komponente (z.B. Pumpen, Ventile und Massendurchflussregler) zu überprüfen.

*Hinweis: Jedes Mal, wenn eine Komponente aktiviert wird, stoppt der Analysator bei Bedarf den Betrieb anderer Geräte, um Schäden am Analysator zu vermeiden.*

Wenn die Zurück-Taste gedrückt wird, um das Menü zu verlassen, führt der Analysator eine Pumpensynchronisierung durch.

**1.** Wählen Sie WARTUNG > DIAGNOSE > SIMULIEREN > .

Der Status der Komponenten des Analysators wird angezeigt.

**2.** Wählen Sie eine Option aus.

Eine eingeschaltete Komponente wird auf dem Display durch ein Sternchen vor ihrem Namen angezeigt.

*Hinweis: Änderungen an den Einstellungen in diesem Menü werden nicht gespeichert.*

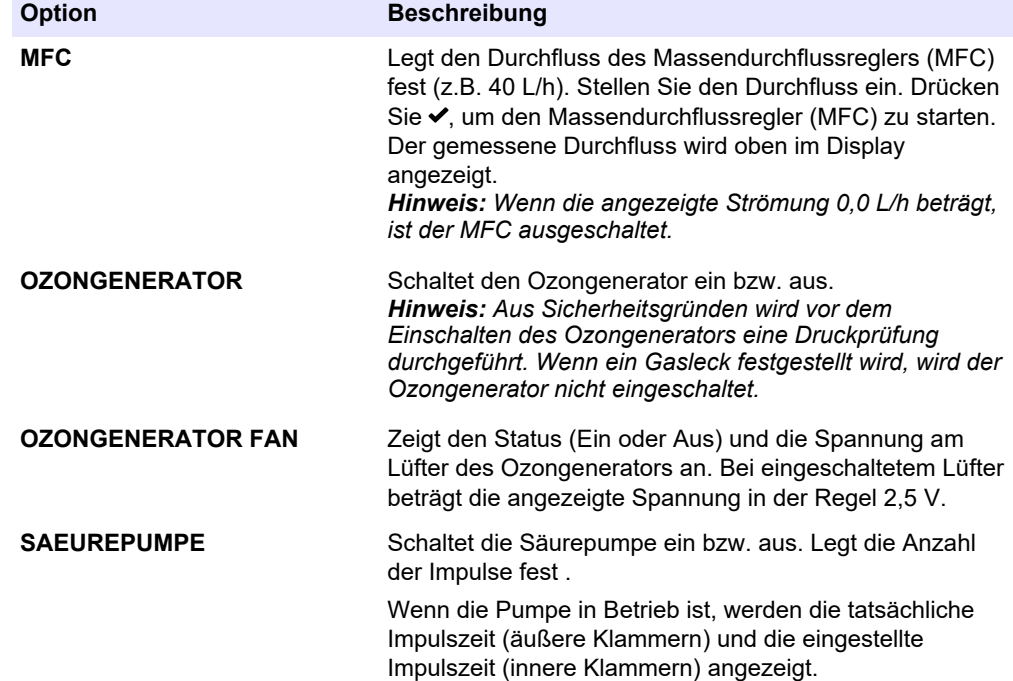

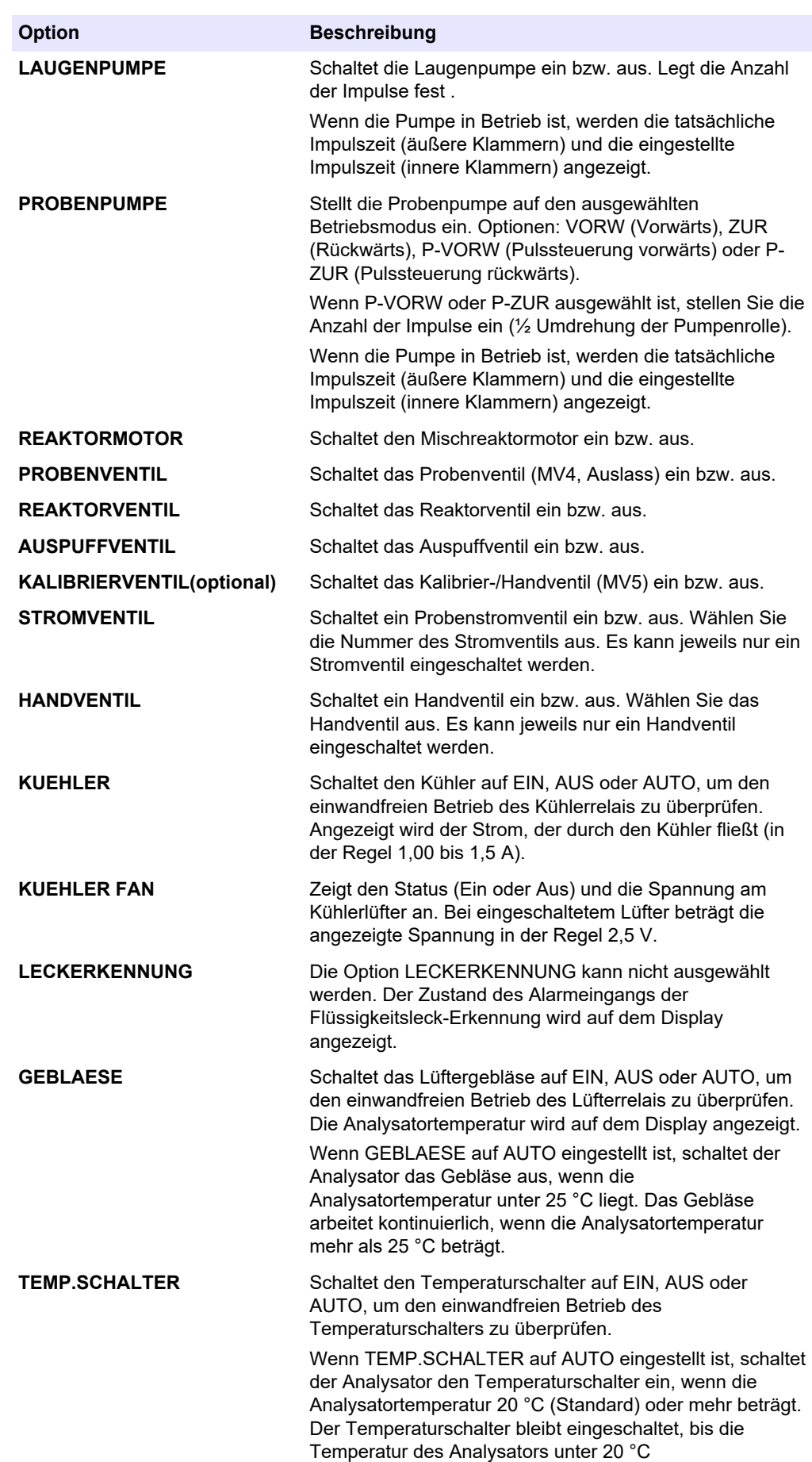

<span id="page-36-0"></span>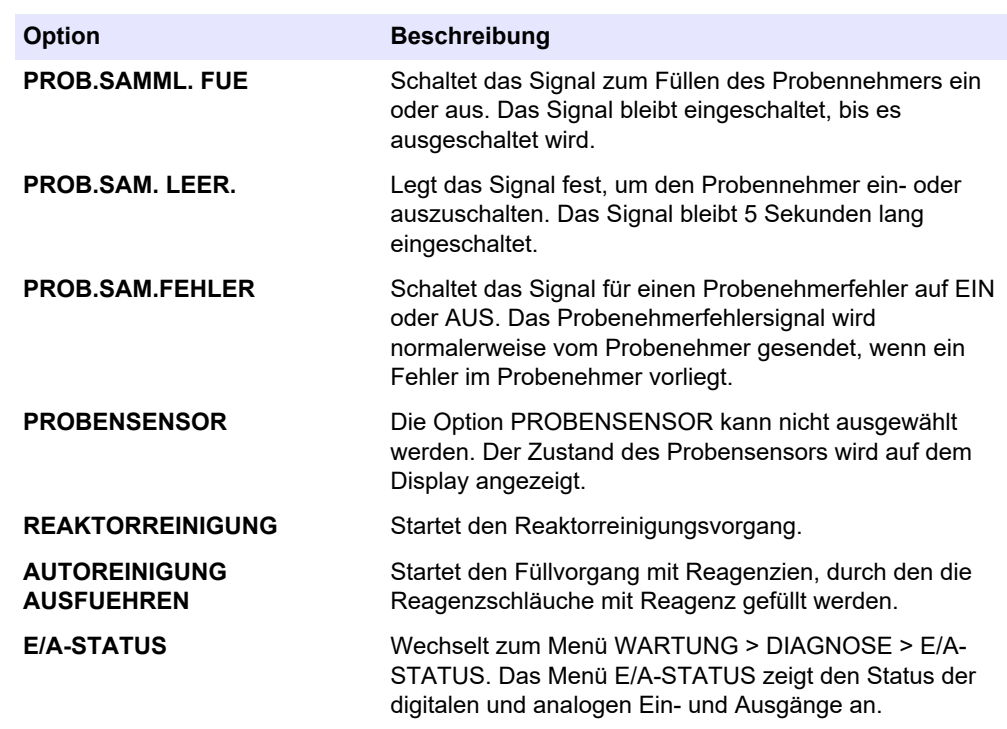

# **3.7 Durchführen einer Relaisprüfung oder Prüfung des 4 - 20 mA-Ausgangs**

Führen Sie eine Signalsimulation durch, um den einwandfreien Betrieb des Relais und des 4 - 20 mA-Ausgangs zu überprüfen.

- **1.** Wählen Sie WARTUNG > DIAGNOSE > SIGNAL SIMULIEREN.
- **2.** Wählen Sie eine Option aus.

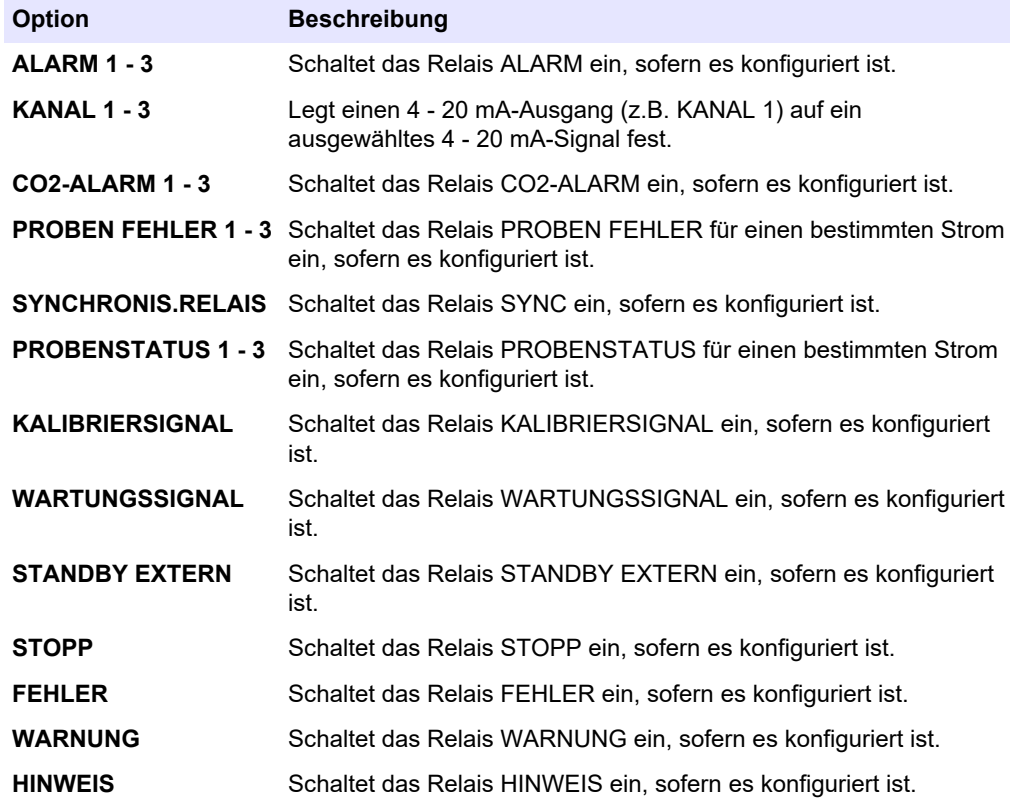

<span id="page-37-0"></span>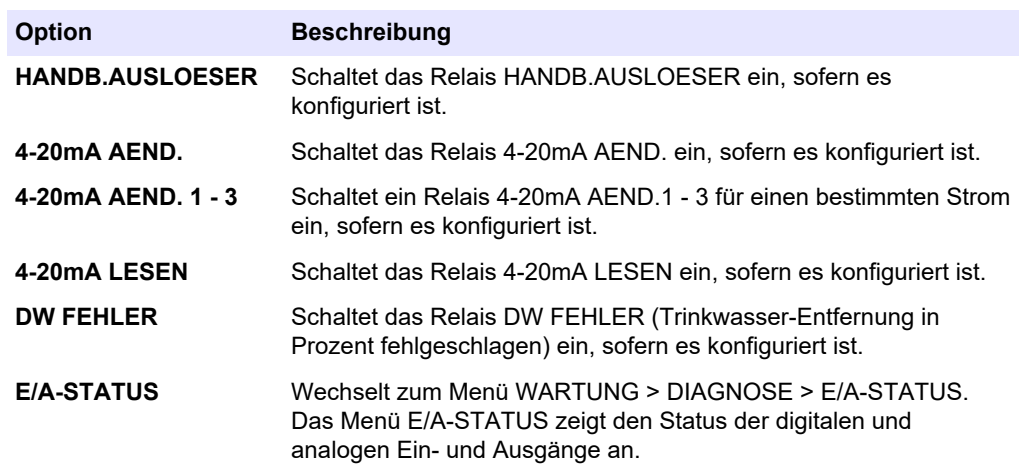

# **3.8 Anzeigen des Eingangs- und Ausgangsstatus**

Zeigen Sie die Signale an den digitalen und analogen Ein- und Ausgängen an, um ihren Betrieb zu überprüfen.

- **1.** Wählen Sie WARTUNG > DIAGNOSE > E/A-STATUS.
- **2.** Wählen Sie eine Option aus.

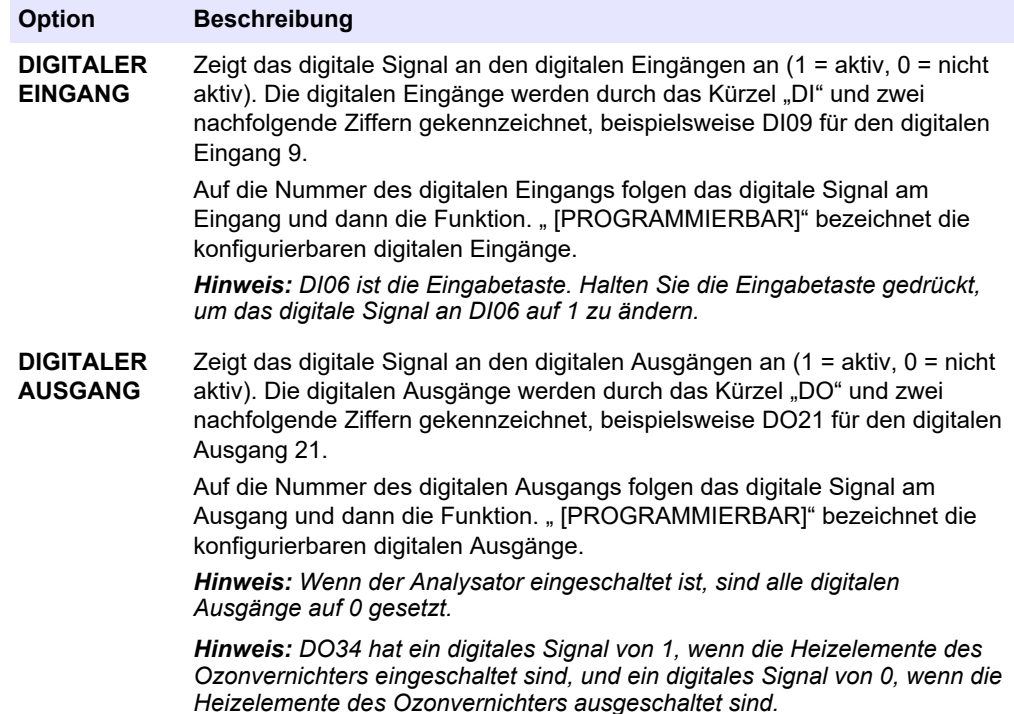

<span id="page-38-0"></span>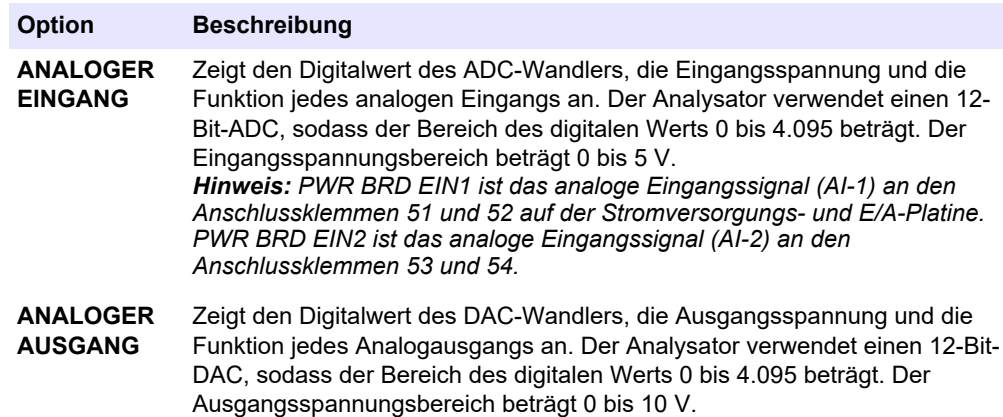

## **3.9 Anzeige des Sauerstoffregler-Status**

Lassen Sie sich die Parameter für die Luftversorgung, die Sauerstoffversorgung, den Gasdurchfluss, den Druck und die Temperatur des Systems anzeigen.

- **1.** Wählen Sie WARTUNG > DIAGNOSE aus.
- **2.** Wählen Sie O2-REGLER STATUS aus.

Der Sauerstoffkonzentrator ist aktiviert. Die folgenden Informationen werden auf dem Display angezeigt:

- **SERIENNUMMER**  Die Seriennummer für die Sauerstoff-Steuerplatine.
- **VERSION**  Die Softwareversion der Sauerstoff-Steuerplatine.
- **MODUS**  Legt den Modus der Sauerstoff-Steuerplatine fest. Folgende Modi sind verfügbar:

**MFC:** Die Sauerstoff-Controllerplatine betreibt den Massendurchflussregler.

**O2:** Die Sauerstoff-Steuerplatine betreibt den Sauerstoffkonzentrator.

**MFC UNF O2:** Die Sauerstoff-Steuerplatine betreibt den MFC und den Sauerstoffkonzentrator.

- **TEMPERATUR SENSOR**  Der erste Wert ist die Temperatur des Analysators auf der Sauerstoff-Steuerplatine. Der zweite Wert ist der Spannungsmesswert des Temperatursensors.
- **LUFTDRUCK SENSOR**  Der erste Wert ist der Lufteingangsdruck für den Sauerstoffkonzentrator. Der zweite Wert ist der Spannungsmesswert des Luftdrucksensors.
- **O2-DRUCK SENSOR**  Der erste Wert ist der Sauerstoff-Eingangsdruck für den MFC (normalerweise 400 mbar (±10 mbar) bei einem MFC-Sollwert von 20 L/h). Der zweite Wert ist der Spannungsmesswert des Sauerstoffdrucksensors.
- **VENTIL1, 2, 3** Die Ausgänge des Sauerstoffregelventils für die Ventile 1, 2 und 3 (1 = ein, 0 = aus). Ventil 1 ist das Luftabsperrventil. Ventil 2 und 3 sind reserviert.
- **DREHVENTIL**  Der Betrieb des Drehventils (VOR, ZURUECK oder STOPP). *Hinweis: Das Drehventil wurde ungefähr im September 2022 vom Analysator entfernt.*
- **DREHVENTIL SENSOR**  Die Sensorposition des Drehventils (1 = Drehventil ist am Sensor, 0 = Ventil ist nicht am Sensor).

*Hinweis: Der Drehventilsensor wurde ungefähr im September 2022 vom Analysator entfernt.*

• **MFC-EINSTEL.** – Legt den Sollwert für den Massendurchflussregler fest. Drücken Sie die Eingabetaste (Häkchen), wählen Sie den Sollwert aus, und drücken Sie die Eingabetaste erneut. Der MFC-Durchfluss wird oben auf dem Display angezeigt. Der MFC ist ausgeschaltet, wenn der Durchfluss 0,0 L/h beträgt.

• **MFC-FLUSS** – Der erste Wert ist der MFC-Durchfluss. Der zweite Wert ist der Spannungsmesswert des MFC. Wenn der Analysator gestoppt ist oder sich im externen Standby befindet, beträgt der MFC-Sollwert 1 L/h.

# <span id="page-39-0"></span>**3.10 Anzeigen des Modbus-Status**

- **1.** Wählen Sie WARTUNG > DIAGNOSE > MODBUS STATUS aus.
- **2.** Wählen Sie eine Option aus.

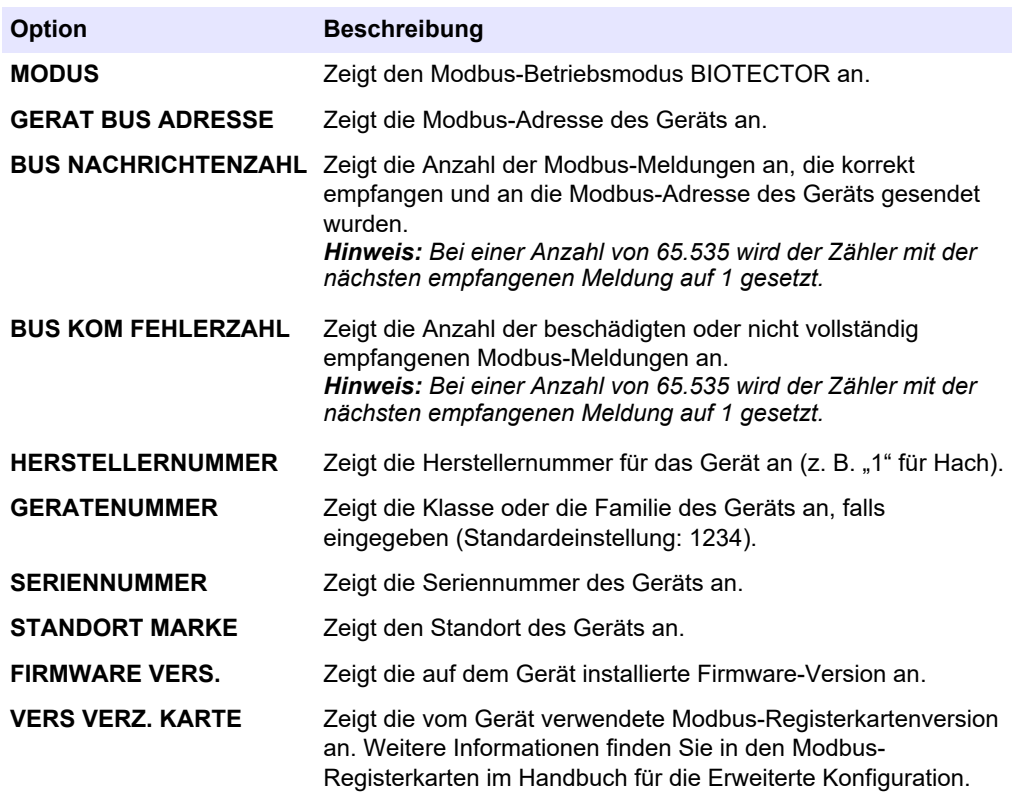

Zeigt nach den Menüoptionen die ersten 17 Byte der letzten empfangenen (EMP) und übertragenen (ÜTR) Modbus-Meldung an.

## **3.11 Modbus-Fehlersuche**

- **1.** Stellen Sie sicher, dass die eingegebene Gerätebusadresse korrekt ist. Weitere Informationen hierzu finden Sie in der Installations- und Bedienungsanleitung unter *Konfigurieren der Modbus-Einstellungen*.
- **2.** Vergewissern Sie sich, dass die Registeradresse (5-stelliger Code) korrekt ist.
- **3.** Wählen Sie WARTUNG > DIAGNOSE > MODBUS STATUS > BUS KOM FEHLERZAHL. Sehen Sie sich die Anzahl der Busübertragungsfehler an. Der Bus-Fehlerzähler sollte sich jedes Mal erhöhen, wenn der Analysator eine ungültige oder nicht vollständig empfangene Modbus-Meldung liest.

*Hinweis: Gültige Meldungen, die nicht an das Gerät adressiert werden, erhöhen den Zählerstand nicht.*

**4.** Für die Modbus RTU-Option muss sichergestellt werden, dass das mit Anschlussklemme D+ verbundene Kabel im Gegensatz zu dem mit Anschlussklemme D- verbundenen Kabel positiv vorgespannt ist, wenn sich der Bus im Ruhezustand befindet.

- **5.** Vergewissern Sie sich, dass auf J15 der Hauptplatine ein Jumper am Ende des Busses installiert ist, um den Bus zu beenden. Die Hauptplatine befindet sich im Elektronikgehäuse an der Tür hinter der Edelstahlabdeckung.
- **6.** Öffnen Sie für die Modbus-TCP-Option die Webschnittstelle. Weitere Informationen hierzu finden Sie in der Installations- und Bedienungsanleitung unter *Konfigurieren des Modbus TCP/IP-Moduls*. Wenn sich die Webschnittstelle nicht öffnet, führen Sie die folgenden Schritte durch:
	- **a.** Vergewissern Sie sich, dass die Netzwerkeinstellungen korrekt sind.
	- **b.** Stellen Sie sicher, dass die Ethernetkabelverbinder vollständig in den Ethernet-Ports installiert sind.
	- **c.** Vergewissern Sie sich, dass die LED für den Modbus-TCP/IP-Anschluss (RJ45) grün leuchtet.

<span id="page-42-0"></span>Das Analysegehäuse zeigt die Innenansicht des Analysators.[Abbildung 6](#page-43-0)

Die beiliegende Analyse zeigt, wie die Innentür zu öffnen ist.[Abbildung 7](#page-44-0)

Die Teile des Sauerstoffkonzentrators haben sich ungefähr ab September 2022 geändert.

Die beigefügte Analyse zeigt die Innenansicht mit geöffneter Innentür nach dem Umbau[.Abbildung 8](#page-45-0)

Die beigefügte Analyse zeigt die Innenansicht mit geöffneter Innentür vor dem Umbau[.Abbildung 9](#page-46-0)

#### <span id="page-43-0"></span>**Abbildung 6 Innenansicht**

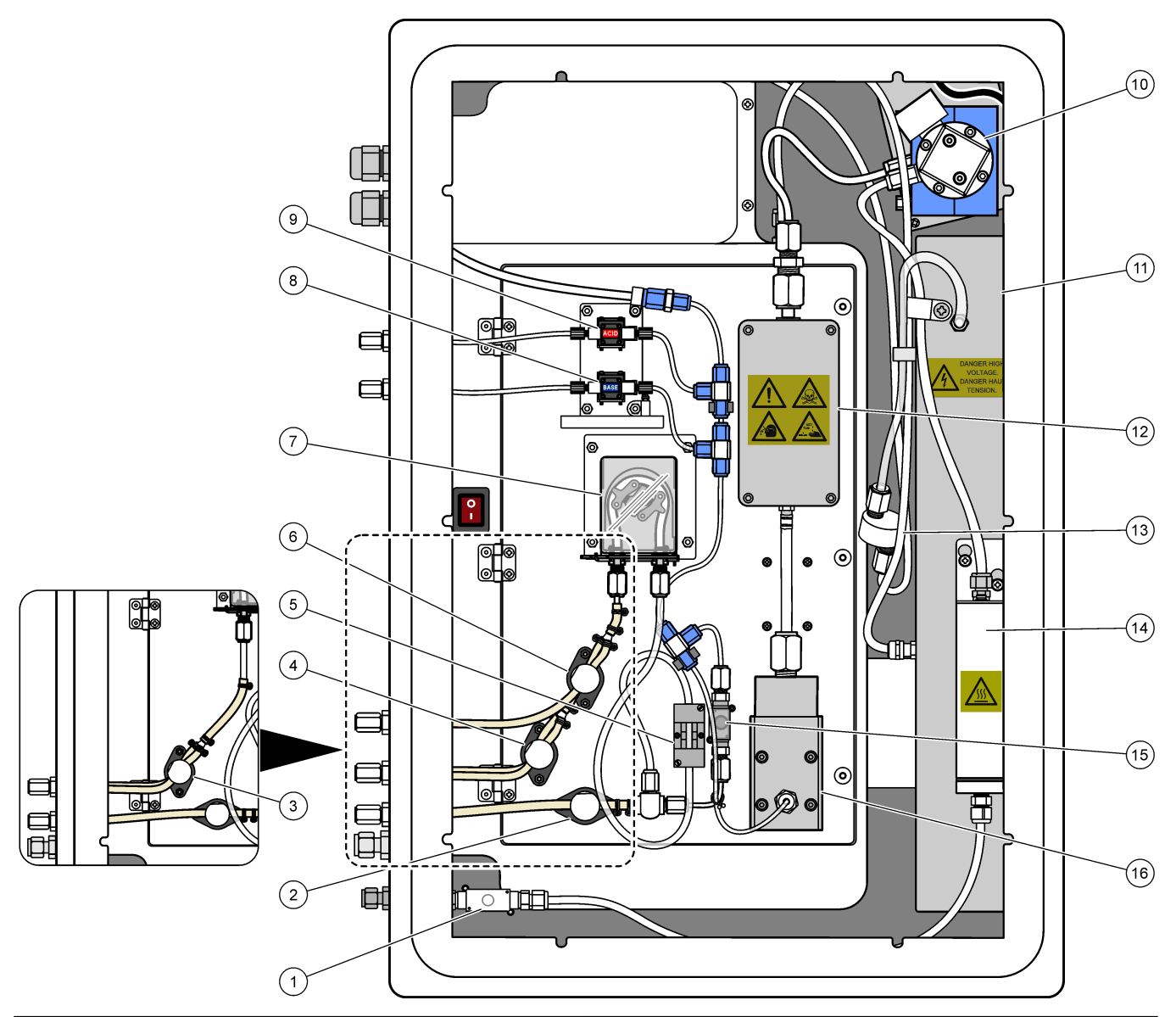

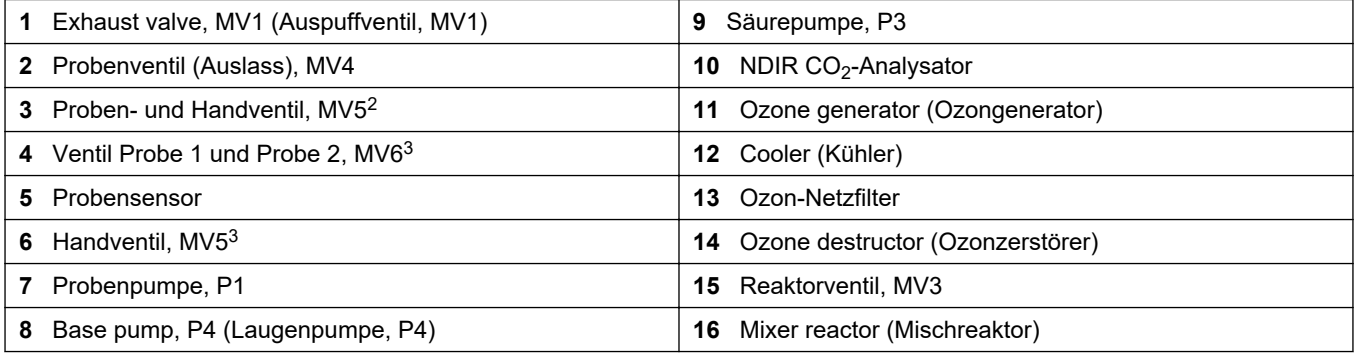

Einzelstrom-Analysatoren (1 externer Probenanschluss)

 $^3$  Zwei-Strom-Analysatoren (zwei externe Probenanschlüsse)

<span id="page-44-0"></span>**Abbildung 7 Öffnen der Innentür**

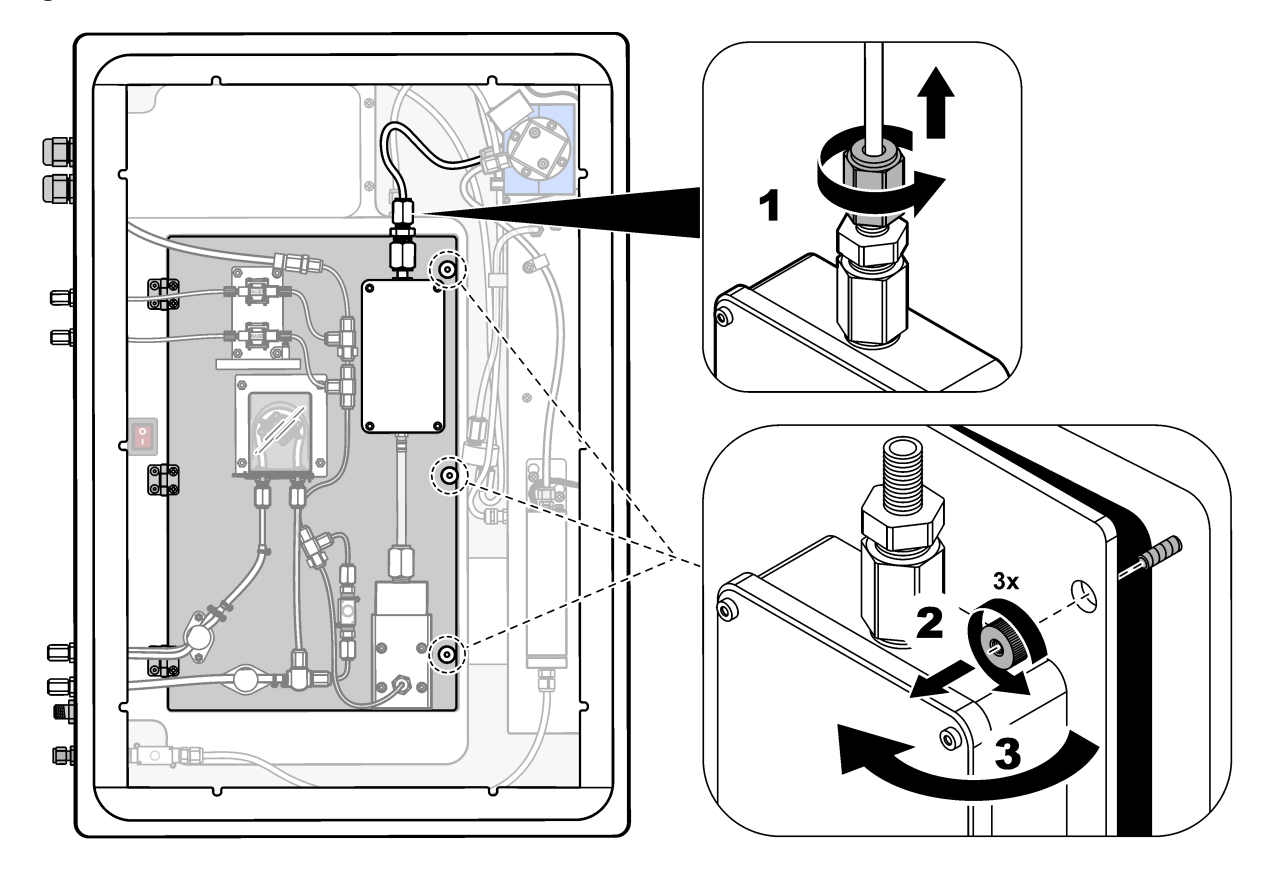

# <span id="page-45-0"></span>**Abbildung 8 Innenansicht – Innentür offen**

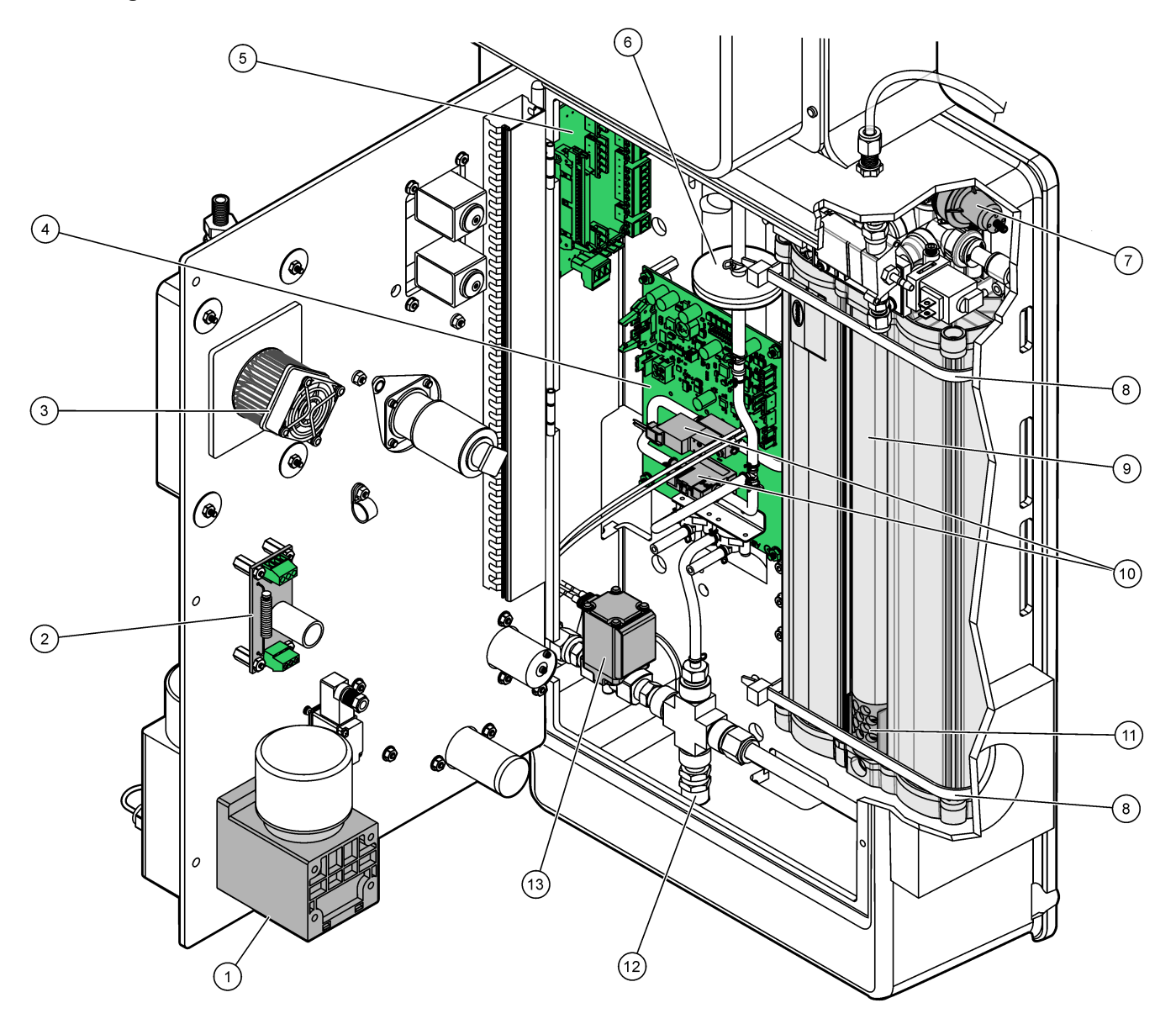

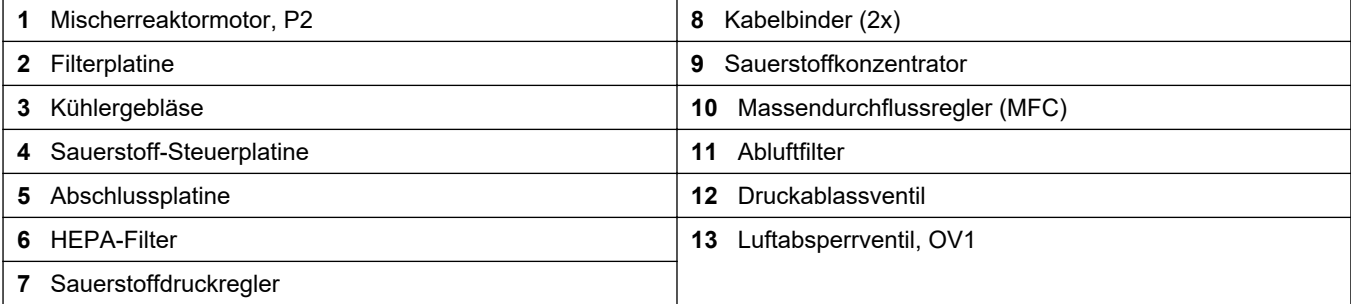

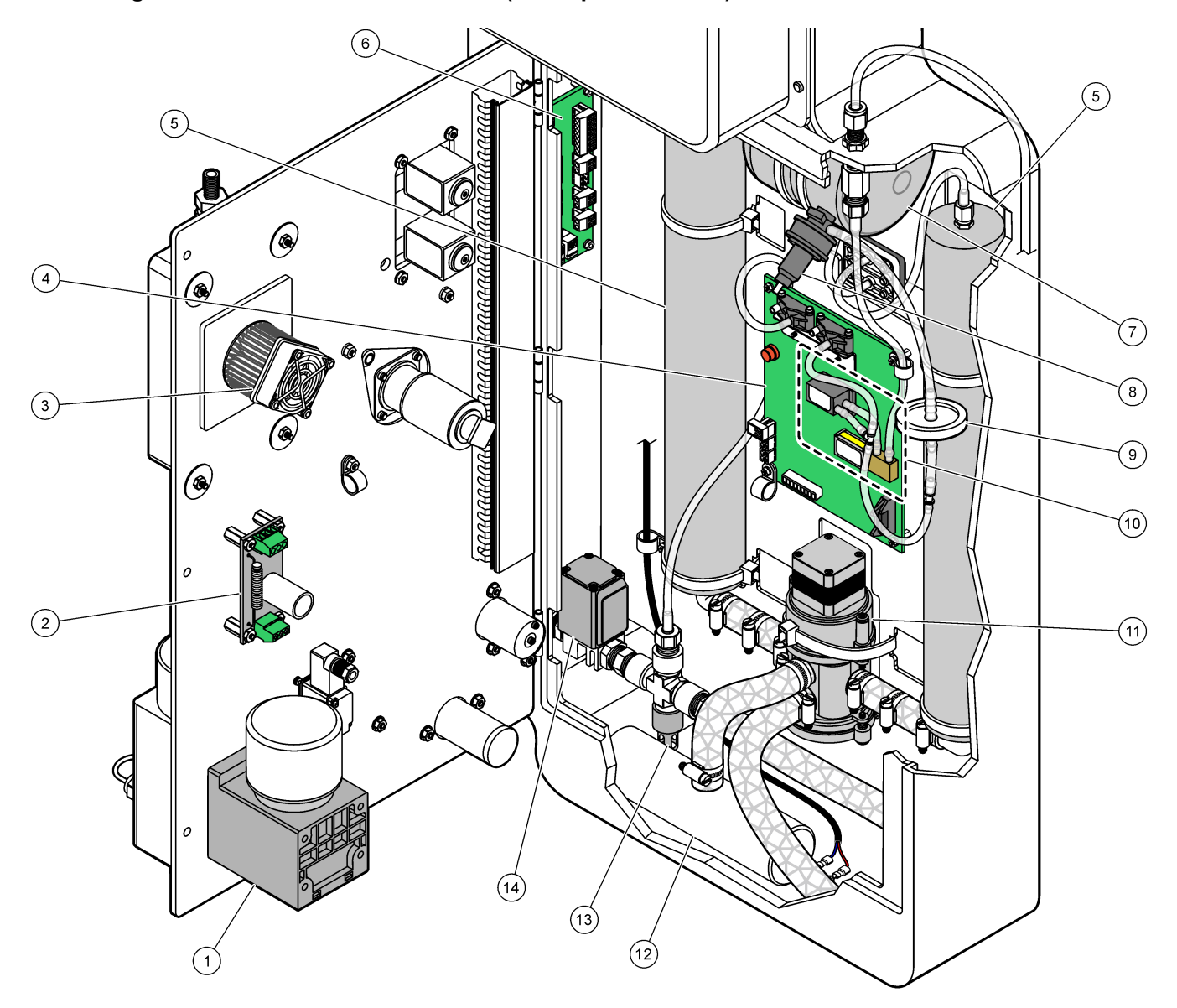

<span id="page-46-0"></span>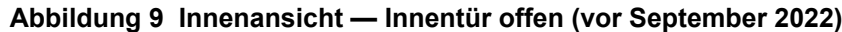

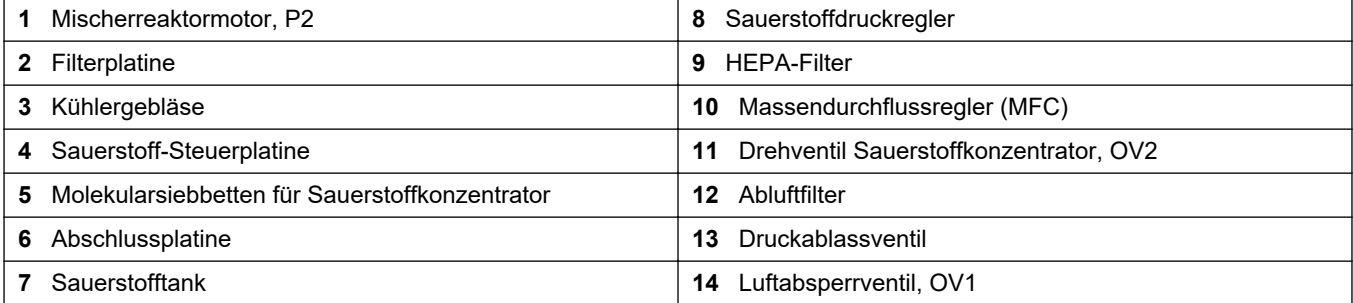

# <span id="page-48-0"></span>**Kapitel 5 Ersatzteile und Zubehör**

# **W A R N U N G**

Verletzungsgefahr. Die Verwendung nicht zugelassener Teile kann zur Verletzung von Personen, zu Schäden am Messgerät oder zu Fehlfunktionen der Ausrüstung führen. Die Ersatzteile in diesem Abschnitt sind vom Hersteller zugelassen.

*Hinweis: Produkt- und Artikelnummern können für einige Verkaufsgebiete abweichen. Wenden Sie sich an die zuständige Vertriebsgesellschaft oder an die auf der Webseite des Unternehmens aufgeführten Kontaktinformationen.*

#### **Verbrauchsmaterial**

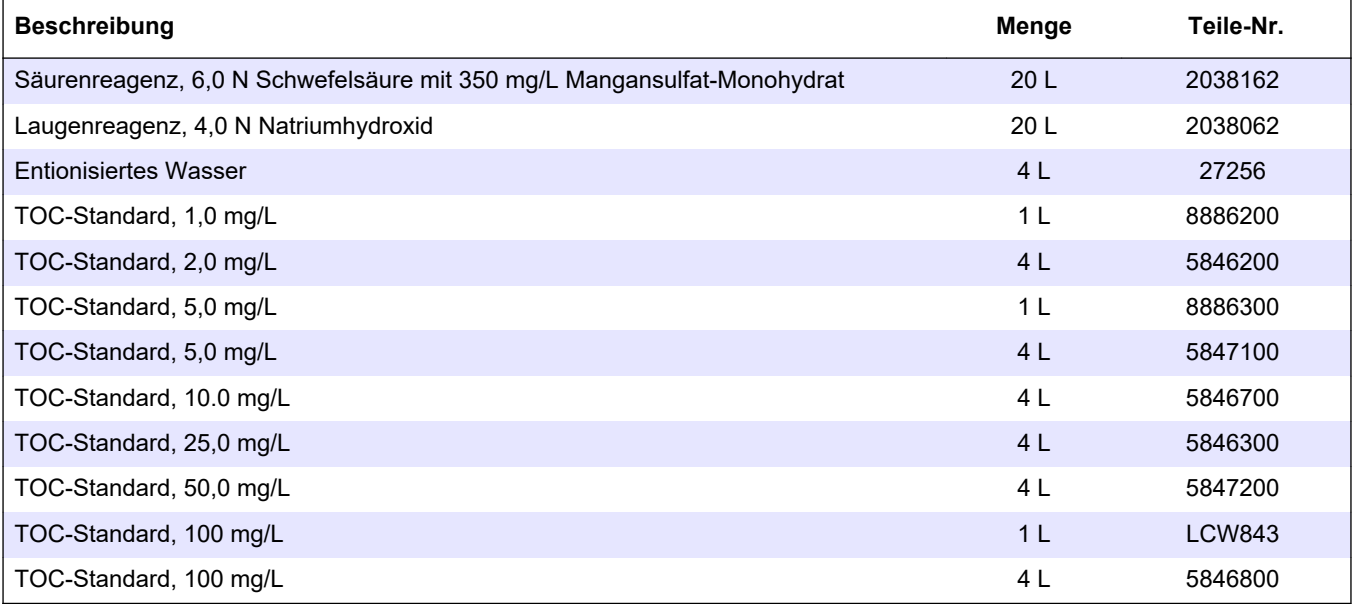

#### **Ersatzteile für Sauerstoffkonzentrator**

Zur Identifizierung der Teile des Sauerstoffkonzentrators siehe Analyse-Anhang[.Abbildung 8](#page-45-0) auf Seite 44

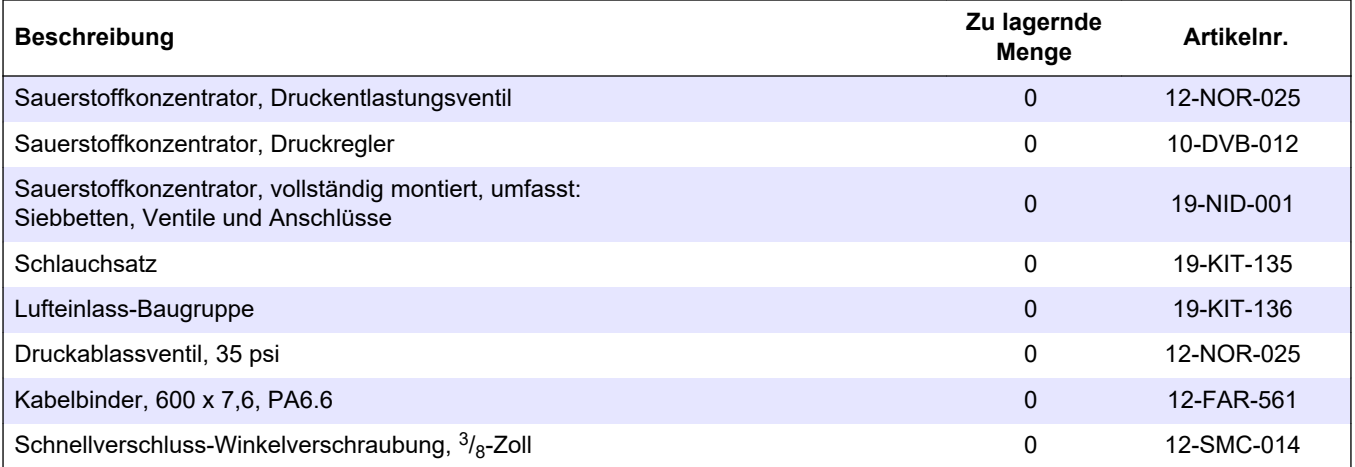

#### **Ersatzteile für Sauerstoffkonzentrator (vor September 2022)**

Zur Identifizierung der Teile des Sauerstoffkonzentrators siehe Analyse-Anhang[.Abbildung 9](#page-46-0) auf Seite 45

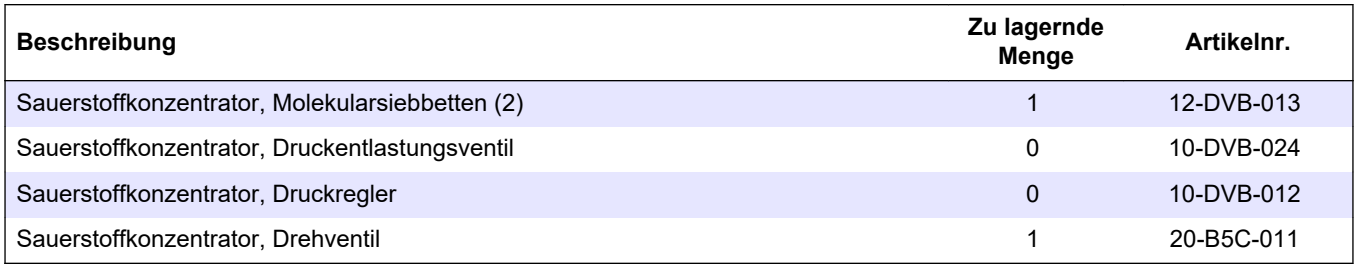

#### **Ersatzteile**

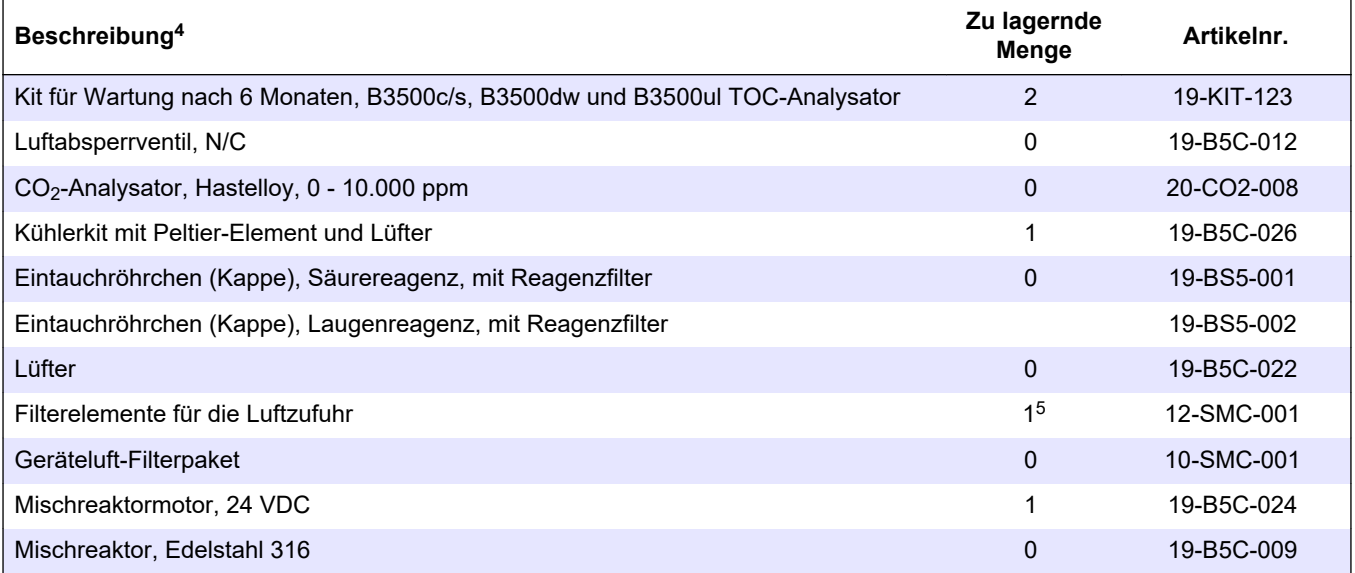

<sup>4</sup> Verbrauchsmaterial/Verschleißteile: EMPP-Schlauch, Y-Schlauchanschlüsse, Filter für Gebläse und Lüfter, FPM/FKM-Schlauch im Ozongenerator, Katalysator im Ozonzerstörer, CO<sub>2</sub>-Filter für den Laugenreagenzbehälter, Reaktorventil, Auspuffventil, Membran im Mischerreaktor und 50-µm-Filter in den Säure- und Laugenreagenzienbehältern.

<sup>5</sup> Normalerweise alle 24 Monate ausgetauscht.

**Ersatzteile (fortgesetzt)**

| Beschreibung <sup>4</sup>                                                      | Zu lagernde<br>Menge                     | Artikelnr.  |
|--------------------------------------------------------------------------------|------------------------------------------|-------------|
| Mischreaktor, Edelstahl 316, mit 24-VDC-Motor                                  | 0                                        | 19-B5C-023  |
| Hauptplatine mit ARM-Kern, inklusive:<br>Prozessor, LCD und Flachbandkabel     | 0                                        | 19-PCB-055  |
| Sauerstoff (O <sub>2</sub> ) Steuerplatine, B5C, vollständig                   | $\mathbf 0$                              | 19-PCB-060  |
| Ozonplatine mit Anschlusssteckern                                              | 0                                        | 19-PCB-034  |
| Ozone destructor (Ozonzerstörer)                                               | 0                                        | 19-B5C-007  |
| Heizelement Ozonvernichter                                                     | $\mathbf 0$                              | 10-HAW-001  |
| Ozongenerator-Modul, vollständig                                               | 0                                        | 20-B5C-025  |
| Ozongenerator-Modul B3500                                                      | 0                                        | 20-OZN-004  |
| Unterbaugruppe Ozonröhre (mit PCBA)                                            | 0                                        | 20-OZN-002  |
| Unterbaugruppe Ozonröhre (ohne PCBA)                                           | 0                                        | 20-OZN-006  |
| Ozon PCBA                                                                      | 0                                        | ZBA81204326 |
| PSU-Modul, inklusive:<br>Platine für Spannungsversorgung und Ein- und Ausgänge | 0                                        | 20-B5C-014  |
| PTFE-Membran für Mischreaktor                                                  | 1                                        | 10-KNF-038  |
| PTFE-Endring und PEEK-Sicherungsring (Satz), 1 x 3/16 Zoll                     | 5                                        | 10-EMT-136  |
| PTFE-Endring und PEEK-Sicherungsring (Satz), 1 x 1/4 Zoll                      | 5                                        | 10-EMT-114  |
| PTFE-Endring und PEEK-Sicherungsring (Set), 1 x 1/8 Zoll                       | 5                                        | 10-EMT-118  |
| Pumpe, Säure, FMM20                                                            | 1                                        | 20-B5C-019  |
| Pumpe, Lauge, FMM20                                                            | $\mathbf{1}$                             | 20-B5C-020  |
| Pumpe, Probe, WMM60, B5C                                                       | 1Ersatzteile<br>und Zubehör <sup>5</sup> | 19-MAX-008  |
| Reagenzfilter für Eintauchröhrchen                                             | $\mathbf 0$                              | 19-B5C-021  |
| T-Verschraubung, PFA                                                           | 1                                        | 10-IVF-118  |
| Abschlussplatine                                                               | 0                                        | 20-PCB-038  |
| Schlauch, PFA, 1/4 Zoll AD x 4 mm ID, 1 m lang                                 | 5 m lang                                 | 10-SCA-003  |
| Schlauch, PFA, 1/8 Zoll AD x 1/16 Zoll ID, 1 m lang                            | 2 m lang                                 | 10-SCA-001  |
| Schlauch, PFA, 3/16 Zoll AD x 1/8 Zoll ID, 1 m lang                            | 1 m lang                                 | 10-SCA-002  |
| Schlauch, PFA, 1/4 Zoll AD x 1/8 Zoll ID (6,35 mm AD x 3,18 mm ID), 1 m lang   | 5 m lang                                 | 10-SCA-006  |
| Schlauch, EMPP 562, 6,4 mm AD x 3,2 mm ID, 1 m lang                            | 2 m lang                                 | 10-REH-002  |
| N/O-Ventil, Typ 6606 Burkert (Auslassventil, MV1)                              | 1                                        | 19-B5C-014  |
| N/C-Ventil, Typ 6606 Burkert (Reaktorventil, MV3)                              | 1                                        | 19-B5C-015  |
| Ventil, Klemme, N/O                                                            | 1                                        | 19-B5C-016  |
| Ventil, Klemme, C/O                                                            | 1                                        | 19-B5C-017  |

<sup>4</sup> Verbrauchsmaterial/Verschleißteile: EMPP-Schlauch, Y-Schlauchanschlüsse, Filter für Gebläse und Lüfter, FPM/FKM-Schlauch im Ozongenerator, Katalysator im Ozonzerstörer, CO<sub>2</sub>-Filter für den Laugenreagenzbehälter, Reaktorventil, Auspuffventil, Membran im Mischerreaktor und 50-µm-Filter in den Säure- und Laugenreagenzienbehältern.

#### **HACH COMPANY World Headquarters**

P.O. Box 389, Loveland, CO 80539-0389 U.S.A. Tel. (970) 669-3050 (800) 227-4224 (U.S.A. only) Fax (970) 669-2932 orders@hach.com www.hach.com

#### **HACH LANGE GMBH**

Willstätterstraße 11 D-40549 Düsseldorf, Germany Tel. +49 (0) 2 11 52 88-320 Fax +49 (0) 2 11 52 88-210 info-de@hach.com www.de.hach.com

#### **HACH LANGE Sàrl** 6, route de Compois 1222 Vésenaz SWITZERLAND Tel. +41 22 594 6400 Fax +41 22 594 6499

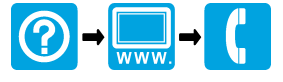

© Hach Company/Hach Lange GmbH, 2022, 2024. Alle Rechte vorbehalten. Gedruckt in Irland.